## **SEMI-AUTONOMOUS 4 WHEEL ROBOT**

By

Chia Zheng Lin

# A REPORT

### SUBMITTED TO

Universiti Tunku Abdul Rahman

In partial fulfillment of the requirements

For the degree of

# BACHELOR OF INFORMATION TECHNOLOGY (HONS)

# COMMUNICATIONS AND NETWORKING

Faculty of Information and Communication Technology

(Perak Campus)

APRIL 2014

# DECLARATION OF ORIGINALITY

<span id="page-1-0"></span>I declare that this report entitled "**SEMI-AUTONOMOUS 4 WHEEL ROBOT**" is my own work except as cited in the references. The report has not been accepted for any degree and is not being submitted concurrently in candidature for any degree or other award.

Signature : \_\_\_\_\_\_\_\_\_\_\_\_\_\_\_\_\_\_

Name :

Date : \_\_\_\_\_\_\_\_\_\_\_\_\_\_\_\_\_\_

# ACKNOWLEDGEMENTS

<span id="page-2-0"></span>I would like to express my sincere thanks and appreciation to my supervisors, Mr. W.K. Lee for giving me this bright opportunity to engage in a robotic project. It is my first step to establish a career in robotic field. A million thanks to you.

To all my friends and foes, for their support and love, and for standing by my side during hard times. Finally, I must say thanks to my parents and my family for their love, support and continuous encouragement throughout the course.

# ABSTRACT

<span id="page-3-0"></span>This project is a robotic project which develops a complete system for a semiautonomous 4 wheel robot. The robot will be able to traverse in a structured area with the ability to avoid obstacle and perform some simple instructions.

Few types of sensors, components and devices are implemented onto the robot along with a wireless connection system for the robot to operate semi-autonomously. The limitations of this project is its semi-autonomous, flat operating environment and being a prototype platform.

The robot aims to achieve the following 3 objective: To gain information about its operating environment, to move itself throughout its operating environment with very less human assistance and to work for an extended period without human intervention.

The Microchip dsPIC technology is chosen as the Center Processing Unit of the robot, along with a DC motor controller, ultrasonic sensor, Inertial Measurement Unit, and RF communication module.

The final output of the project would be the robot prototype with a basic complete semi-autonomous system.

# <span id="page-4-0"></span>**TABLE OF CONTENTS**

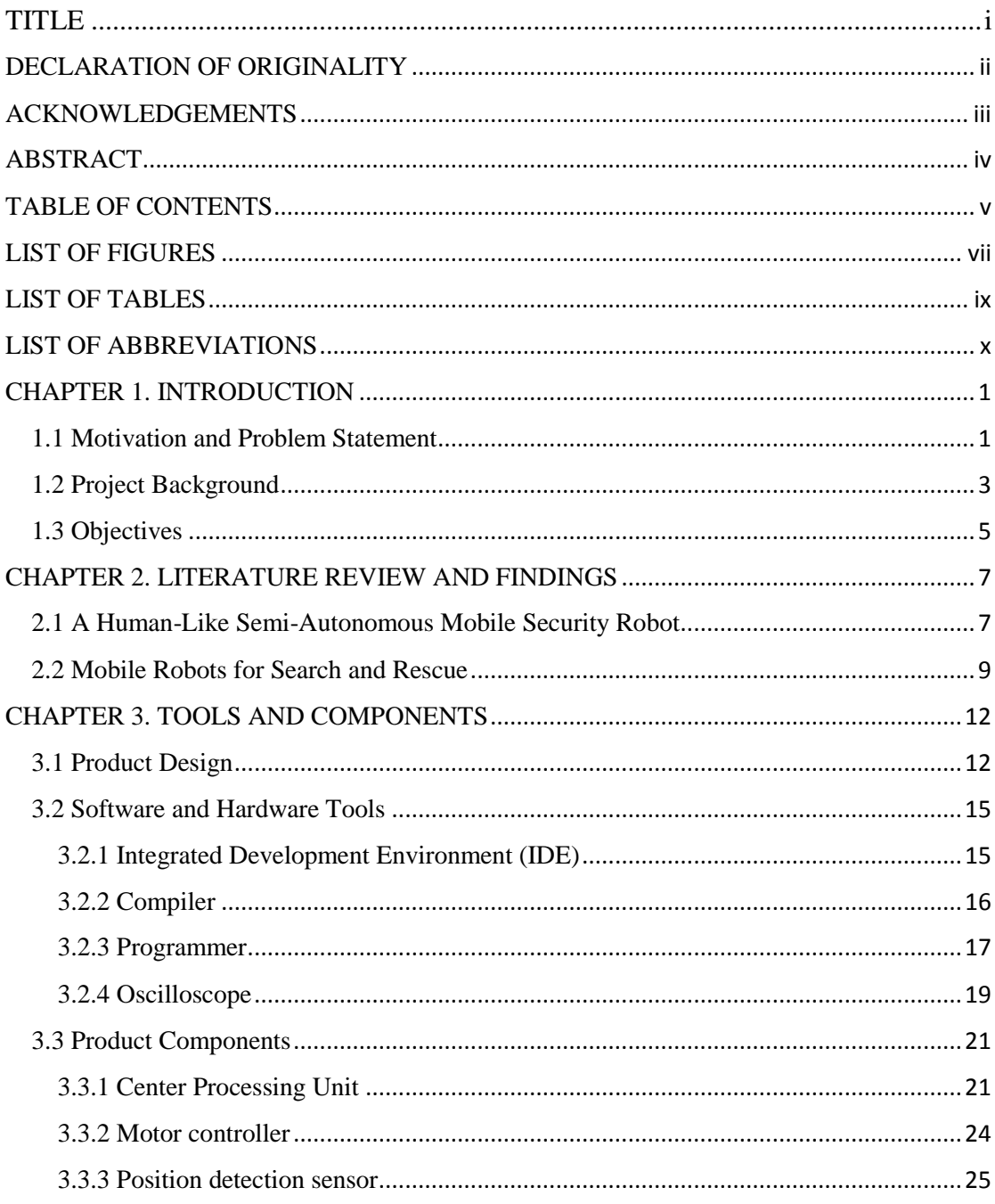

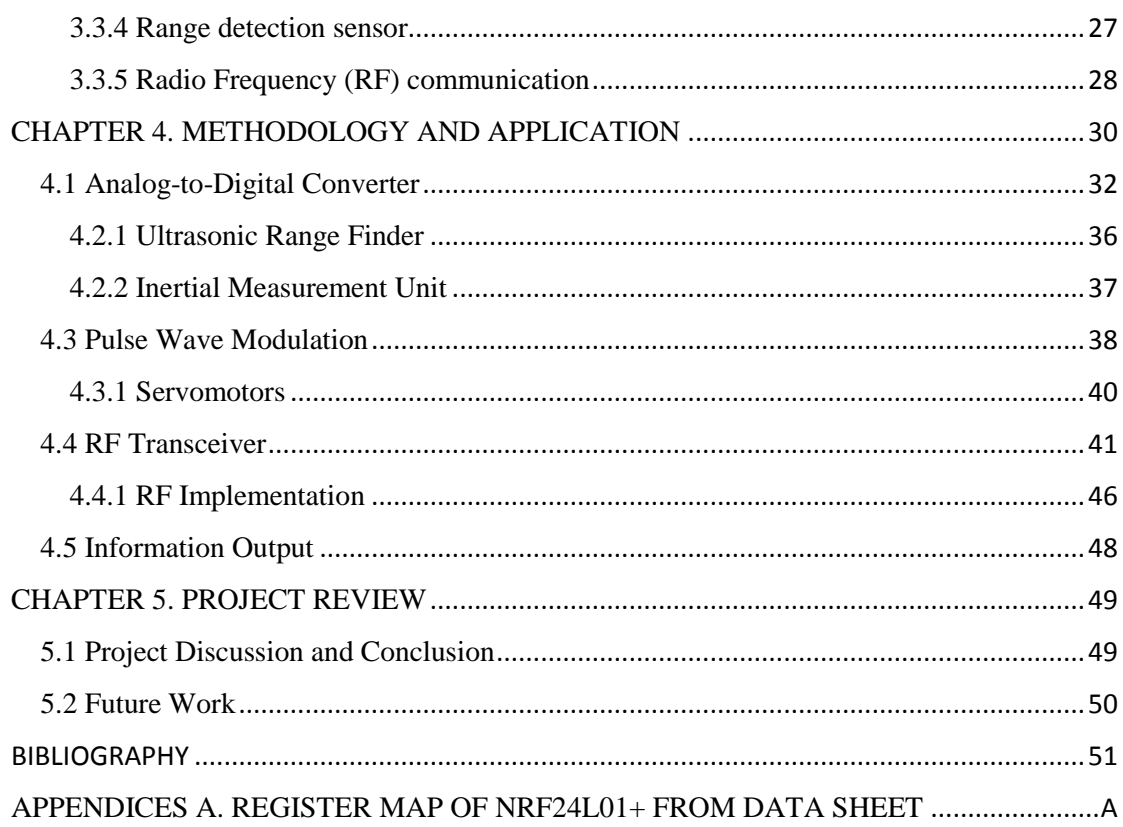

# LIST OF FIGURES

<span id="page-6-0"></span>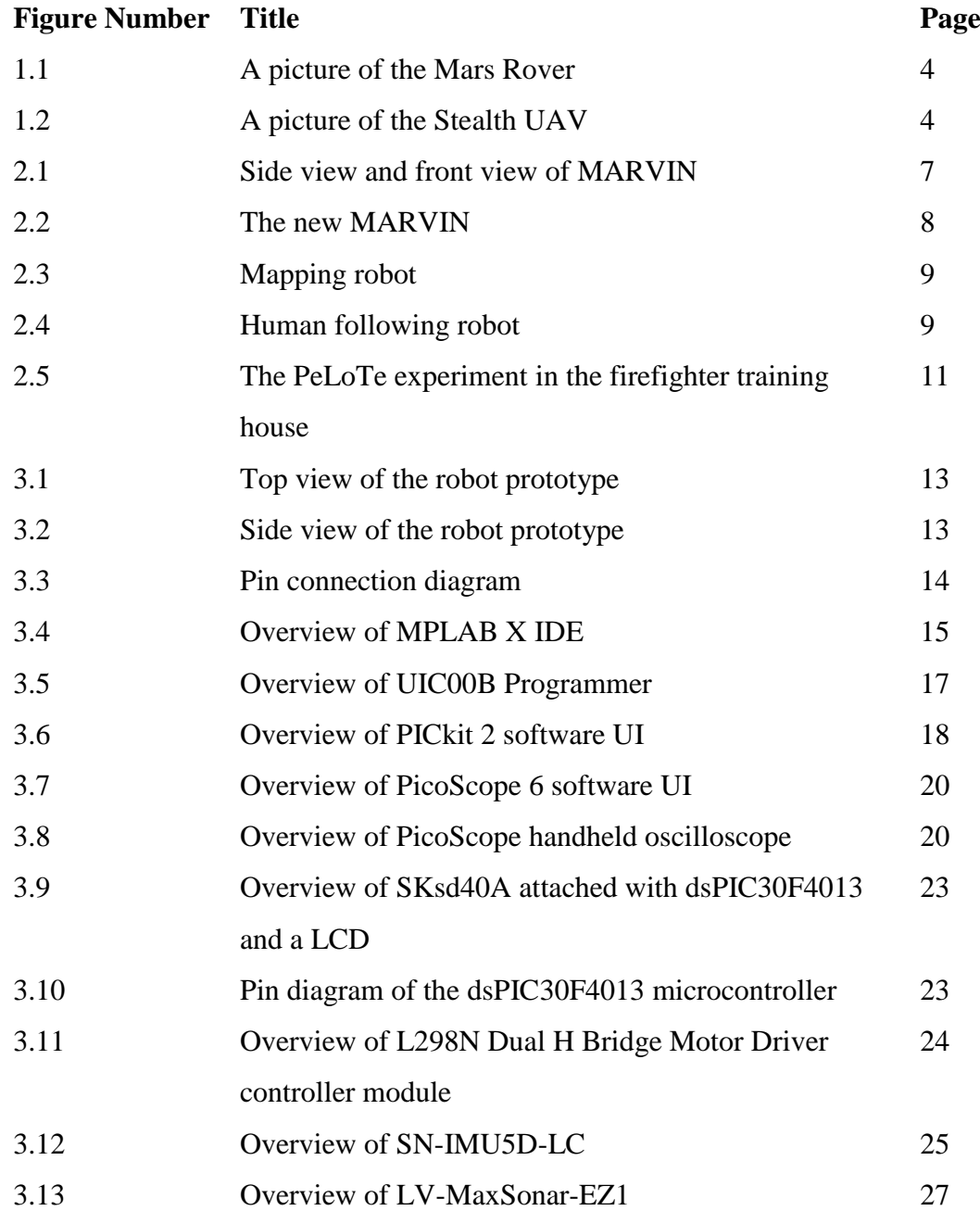

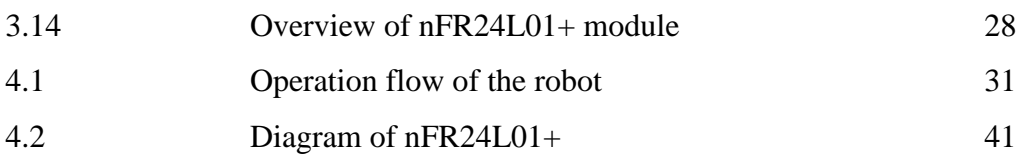

# LIST OF TABLES

<span id="page-8-0"></span>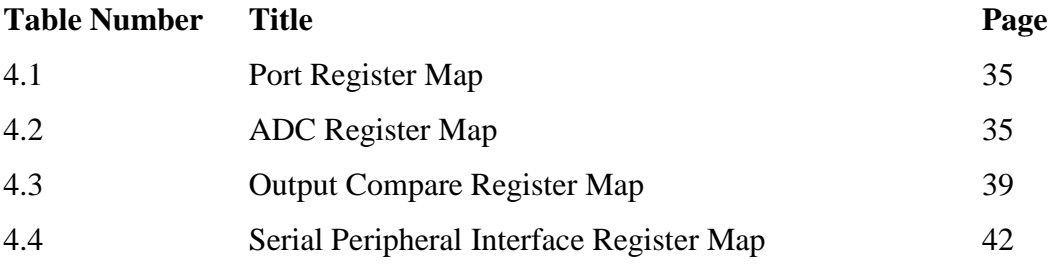

# LIST OF ABBREVIATIONS

<span id="page-9-0"></span>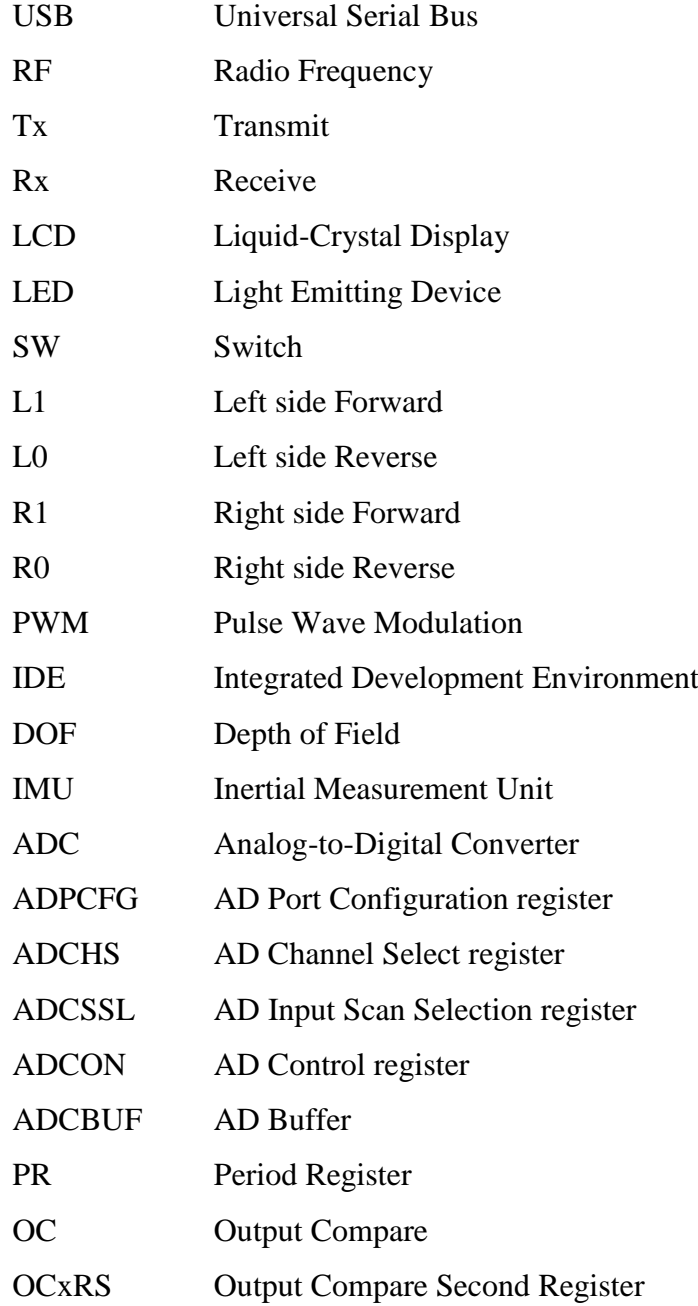

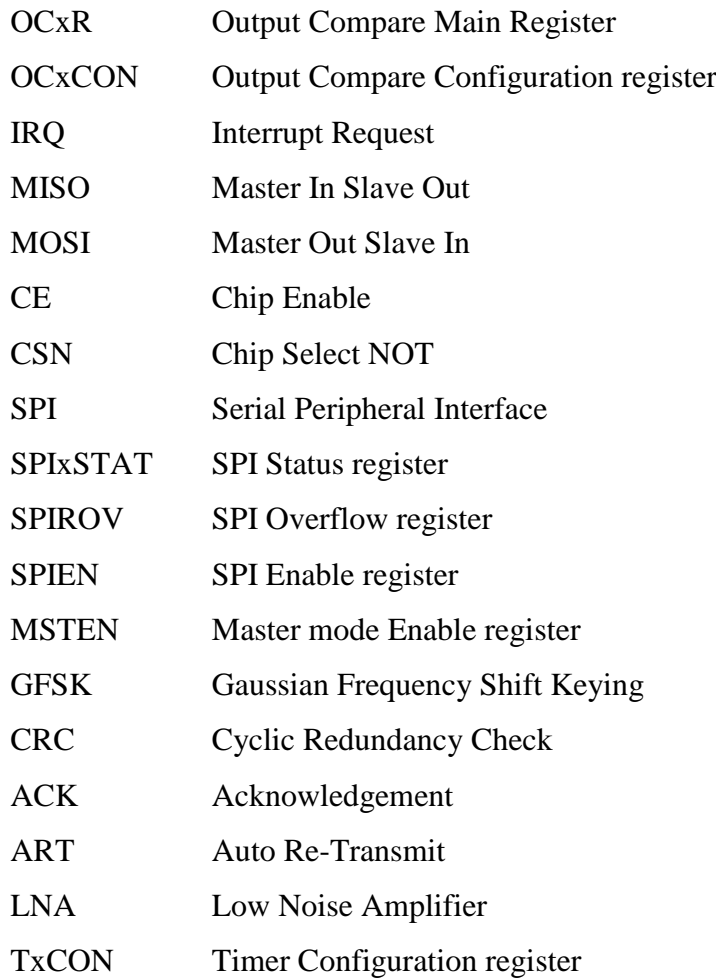

## CHAPTER 1. INTRODUCTION

<span id="page-11-0"></span>The present project is aimed to build a semi-autonomous robot which is able to navigate itself and perform some simple tasks semi-autonomously in a building.

#### 1.1 Motivation and Problem Statement

<span id="page-11-1"></span>The ability of an autonomous robot to move itself throughout its operating environment is usually unpredictable and unstructured. This is considered one of the biggest challenge in this project. The robot has to scan, check for its surrounding and determine the next move. Ideally, the solution to the problem should be both deliverable and affordable.

To increase the effectiveness and reliability of the robot, the size is limited to be not too big which will consume spaces and will be more flexible in moving itself to perform tasks. Some weaknesses and limitations of the project's product are listed below:

• Semi-autonomous:

The robot will be designed for semi-autonomous control. It will not be fully autonomous and operate by itself because of its limited functions. During its performances, certain difficult processes will still be needing the static instructions from human. This is why the RF communication will be implemented.

• Flat operating environment surface:

With its broad and low chassis, this 4 wheel robot is best designed to be operating on a flat and smooth surface. Although with the ability to avoid obstacles, it might not be able to move nicely on an uneven surface such as stairway, hill, and etc.

• Prototype platform:

For being a prototype design semi-autonomous robot, its system will only consist some of the most basic functions of an autonomous robot with a simple controlling method. Further upgrade and improvising will only be done after completing its primary objectives.

### 1.2 Project Background

<span id="page-13-0"></span>Robots are physical agents and mechanical devices guided by electronic circuits or computer programs to perform one to many autonomous or preprogrammed tasks in the physical world. Nowadays with the fast paced of technological advancement and development, human become lazier and dependent on technology. The robots which are able to perform different kind of tasks are highly in demand. They have replace human in many places, especially for tasks that will put human life in risk.

Robots can be controlled manually, fully autonomous, and semi-autonomously. While other robots require instructions received from human from time to time in performing scheduled tasks, autonomous robots can perform tasks (mostly in unstructured environments) without continuous guide and instructions sent by human. Hence it can decrease the needs of man power and save many time.

There are also many types of robots which have different functions or usage in different area. For example, mobile robot, industrial robot, educational robot, modular robot, and collaborative robots. Having different functions, each type of robot is important to human in different aspect. For example, industrial robot can provide much systematic and faster production speed without many mistakes than human workers.

For discovery or protection, robots can too be very useful. There are underwater robot which can advances the human technology in the sea exploration or deep sea development and mining. Flying robots provide human a better experience and knowledge towards our sky, or even the space.

With the fast advancement of technology after the  $3<sup>rd</sup>$  industry revolution and the finishing of natural resource and supply from earth, human will move into the space. Robots will provide greater opportunities for human to explore the unknown space or the planets on the far distance. For example, the Mars Rover aided human in exploring the Mars.

There is so many achievements which human could now accomplish alone without the help of their technology. Therefore, as one of the masterpiece in human technology advancement, robot will be one of the best way to assist human in obtaining more knowledge of the future and the unknown world.

The targeted users of this project's final delivery range from home users to industry users. Robot has always show their usefulness in many places. Therefore, in the near future, it will become a common part of everyone's life.

The targeted main contribution of this project is to have an affordable complete system for the semi-autonomous robot to be common in the world. The robots will be able to replace many traditional methods and bring the robotic technologies a big step forward in the future.

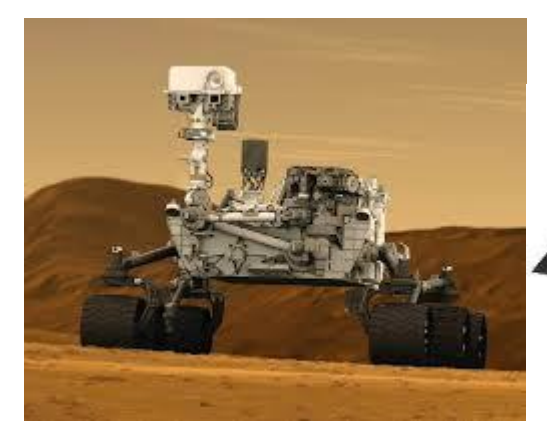

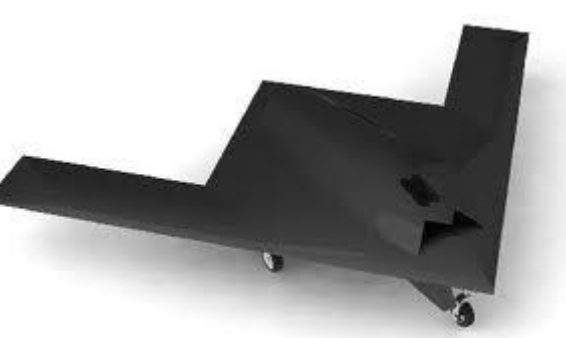

Figure 1.1. A picture of the Mars Rover Figure 1.2. A picture of the Stealth UAV

# 1.3 Objectives

<span id="page-15-0"></span>The overarching aim of this project is to develop a complete system for a semi-autonomous 4 wheel robot. The robot will be able to traverse in office building with the ability to avoid obstacles and perform some simple tasks.

It can operate in fully or semi-autonomous mode. Specifically, it aims to achieve the following objectives:

- To gain information about its operating environment: The robot will be able to survey its surrounding and detect obstacles accurately with the use of its sensors. For example, when the robot is approaching a wall, its sensors will be able to detect the presence of the wall before getting in touch with it. Or when the robot is going downhill on a sloppy surface, its sensors will be able to provide information about the position of the robot
- To move itself throughout its operating environment with very less human assistance:

The robot will be able to utilize the obtained information about its operating environment in order to perform countermeasures with its effectors. In other words, the presence of wall detected earlier will enforce the robot to modify its moving direction to avoid getting in touch with the wall by making a turn. Or the robot will slow down its speed when going downhill. However, human assistance is need for paths that are difficult for the robot to navigate, example staircase, ramp and etc.

 To work for an extended period without human intervention: With its semi-autonomous mode, the robot will be able to continue its operation and perform the given tasks without having to be manipulated continuously by human, For example, after receiving some simple instructions form human, the robot will be able to complete the tasks without the needs of further intervention from human.

## CHAPTER 2. LITERATURE REVIEW AND FINDINGS

<span id="page-17-0"></span>Variety of autonomous robot have been developed since the past for different purposes. Most autonomous robots are implemented for rescue mission, medical assistance, map exploration, factory works, environment cleaning, security and etc. Considering being a prototype project, only some related works which had done in the past will be discussed in this section.

## 2.1 A Human-Like Semi-Autonomous Mobile Security Robot

<span id="page-17-1"></span>Department of Physics and Electronic Engineering in University of Waikato designed MARVIN (Mobile Autonomous Robotic Vehicle for Indoor Navigation) in December, 2004. The robot is created to be an indoor security agent that can interact with human with its human-like face.

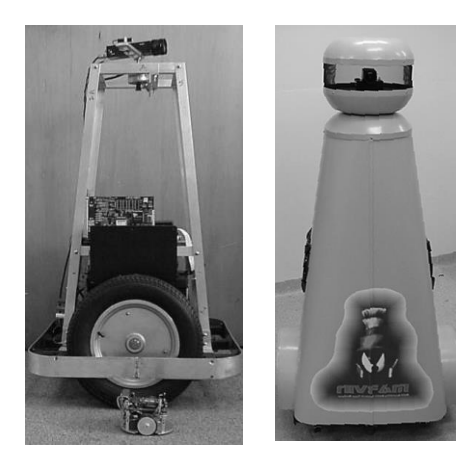

Figure 2.1. Side view and front view of MARVIN

MARVIN is implemented with various sensors to avoid obstacles. For long range sensing, a custom-developed laser range finder which operates by projecting laser through a cylinder lens was built-in. The reflected beam is then processed and converted into a range value.

Intermediate ranging takes the form of a position sensitive devices instead of the initial infrared intensity based sensor due to the result's dependence on the color, orientation and texture of the reflecting surface.

For short range detection, contact sensors were placed at the bottom corner of MARVIN. These sensors trigger a contact switch if activated when they contacted with some surface although the long and intermediate range sensors would have already detected the obstacles and initiated some avoidance processes.

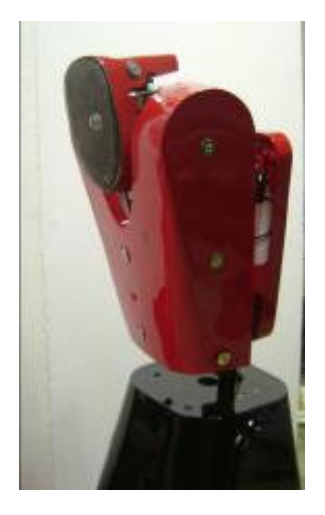

Figure 2.2. The new MARVIN

#### 2.2 Mobile Robots for Search and Rescue

<span id="page-19-0"></span>According to a study published on the International Workshop on Safety, Security and Rescue Robotics, the design and implementation of a semi-autonomous mobile robot are further discussed focusing on the robot entities in the PeLoTe project (Building Presence through Localization for Hybrid Telematics Teams).

In the project, the mobile robots have two main functions during a mission; one is to follow the human entity and another one is to provide the sensor data for mapping system. The robot tasks is to provide data for map building, explore the environment, search for the wounded in wide areas and carry equipment for other human rescuers.

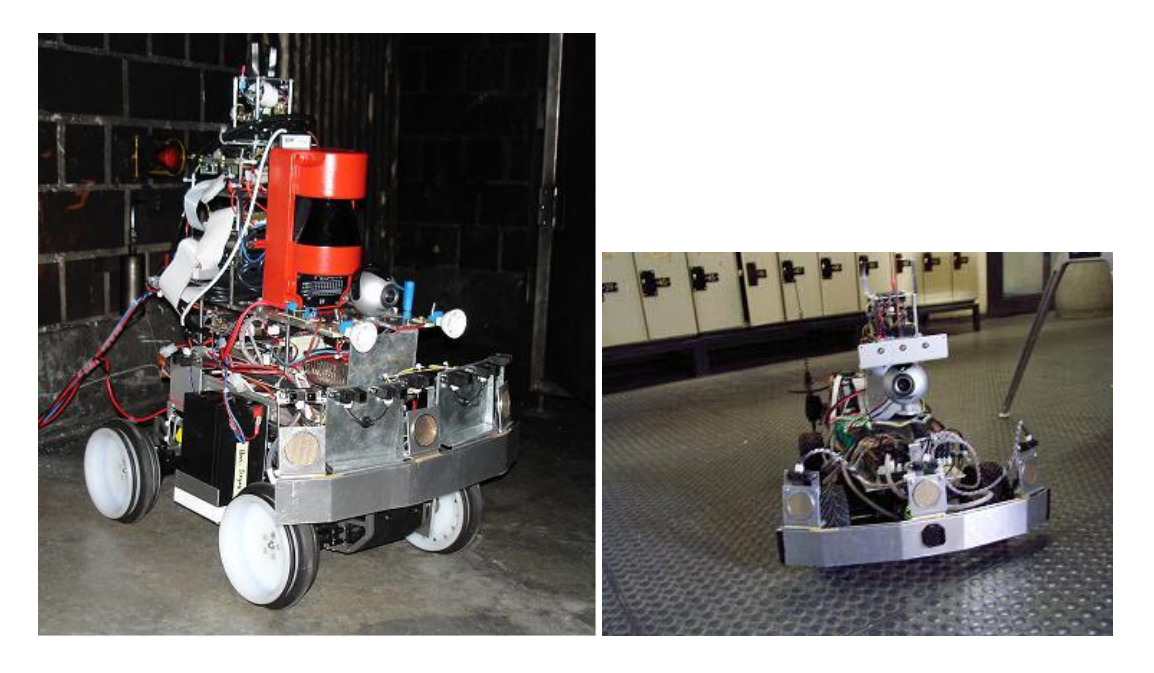

Figure 2.3. Mapping robot Figure 2.4. Human following robot

The robot (Mobile Experimental Robot for Locomotion and Intelligent Navigation, MERLIN) is based on the existing robot basic structure and technologies which is controlled by 80C167 CR 16 bit processor and PC104.

Two motors are the servo steering motor for changing directions and DC driving motor for the robot orientation and speed control. Implemented components are encoders, infrared sensors, ultrasonic sensors, 3-Axis magnetic compass, laser scanner, gyroscope, beacon system, bumpers, web camera, wireless communication system, and white LED lamps.

MERLIN is remotely controlled using TCP/IP communication with programmed client and server using java software. There are different layers of module implemented in the software structure of the robot:

- Server interface module: This module is responsible for establishing connection to the PeLoTe server and keep the communication connected. In case of connection lost, it will inform all modules and try to reestablish the connection.
- Decision module: The function of this module is to interpret the path data from path planner and notification of robot events and make initial path decision.
- Mapping module: To support the map updating and exploration, the mapping module builds map from data obtained from its sensors and the maps are sent to the server for efficient planning.
- Planning module: This module takes the plan from decision module and mapping module, then generates better plans based on the obstacles detected and send them to movement control module.
- Localization module: This module is responsible for the localization of the robot, and also handles the corrections of the robot position from the operator.
- Direction movement control module: In some cases when the operator may need to manually control the robot using external controller, this module handles the communication between the robot and the operator.
- Diagnostic module: This module informs the server and operators about the robot status. For example, battery level, and sensors data such as temperature, detected gas.
- Movement control module: This module translate the trajectory plan from the planning module into robot movement commands and send to the robot.
- Bumper module: This module detects obstacles and informs the movement control module to stop the current movement command.

An experiment were performed in the firefighter training house using the PeLoTe equipment. It was demonstrated and concludes that semi-autonomous robots may improve the quality of the whole rescue mission, mainly in speed, coverage area exploration and reduce danger to the rescue team.

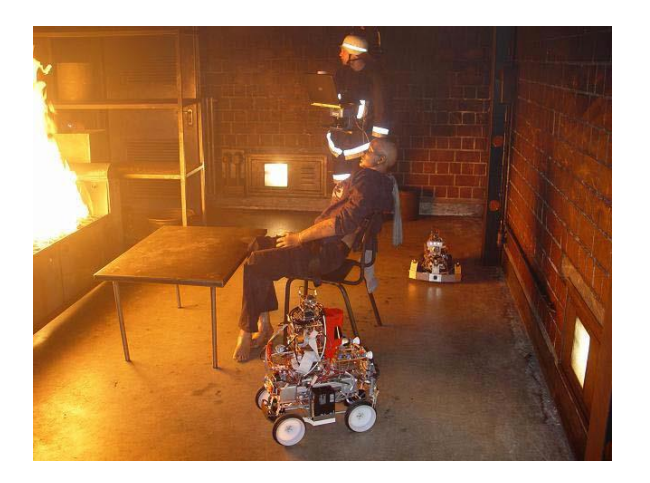

Figure 2.5. The PeLoTe experiment in the firefighter training house of Wurzburg, Germany

### CHAPTER 3. TOOLS AND COMPONENTS

#### <span id="page-22-0"></span>3.1 Product Design

<span id="page-22-1"></span>The basic structure for the robot is a metallic chassis with a dimension of 25.5 x 26.8 cm and 4 rubber wheels attached to 4 servomotors.

On top of the flat surface of the chassis, a SKds40A kit is implemented along with a Microchip dsPIC30F4013 microcontroller is attached as the center processing unit of the robot. The L298N motor driver is implemented to control the 4 servomotor wheels.

A Maxsonar EZ-1 ultrasonic sensor which serves as the main navigational sensor of the robot is attached on the preset front side of the robot facing outside. A SN-IMU5D-LC Inertial Measurement Unit which incorporates 2 Gyro Sensors and a 3-Axis Accelerometer is attached on the middle part of the robot for robot movement and direction monitoring.

A RF-TRX-2.4G 2.4GHz wireless RF transceiver is implemented as the main communication protocol between the robot and human. The power source of the robot will be the attachable 7.4V Li-poly RC battery on the rear side.

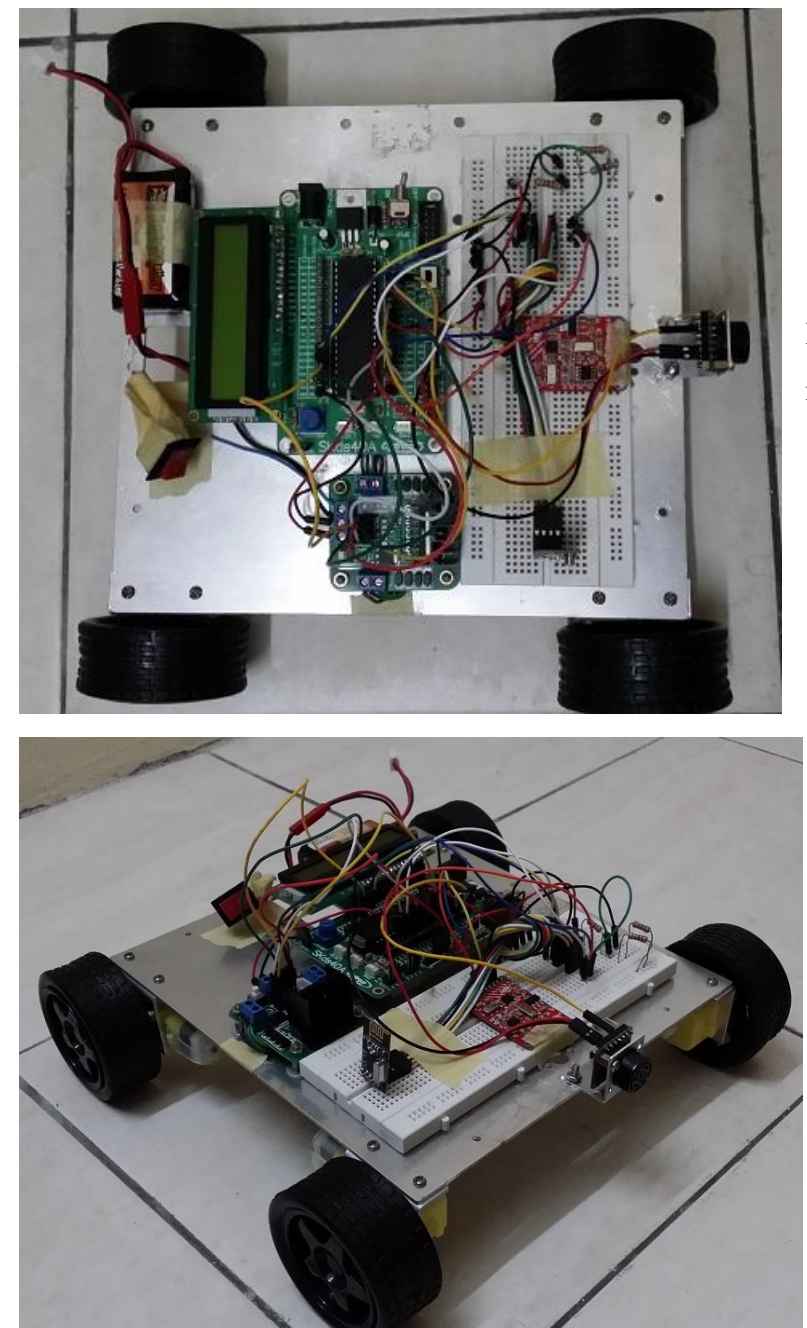

Figure 3.1. Top view of the robot prototype

Figure 3.2. Side view of the robot prototype

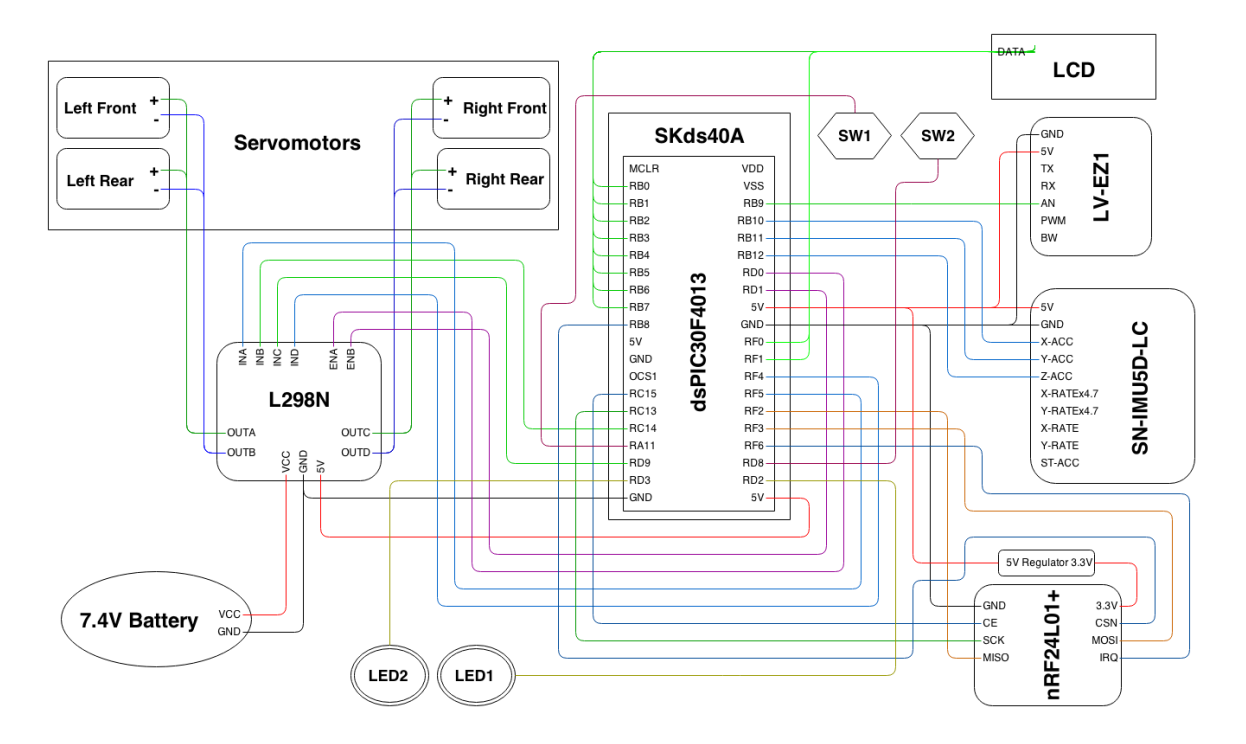

Figure 3.3. Pin connection diagram

## 3.2 Software and Hardware Tools

## <span id="page-25-0"></span>3.2.1 Integrated Development Environment (IDE)

<span id="page-25-1"></span>Due to the implementation of Microchip dsPIC30F4013 microcontroller, the MPLAB X provided by Microchip is chosen as the main IDE to develop applications for the embedded microcontroller.

MPLAB X is specially designed for the Microchip family's product. It is based on the Oracle open source Net Beans IDE. Some of the features supported by the MPLAB X are useful for developing this project:

- Supports multiple configurations within projects
- Supports multiple versions of the same compiler
- Supports multiple Debug tools for the same type
- Supports hyperlinks for fast navigation to declarations and includes

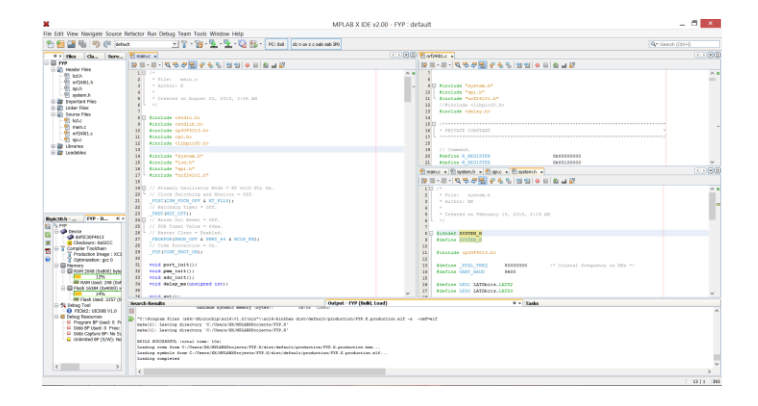

Figure 3.4. Overview of MPLAB X IDE

# 3.2.2 Compiler

<span id="page-26-0"></span>Out of many compilers, the MPLAB XC16 C compiler is chosen as the main compiler for MPLAB X. The XC16 C compiler supports all the 16-bit devices from Microchip, hence it is compatible for 16-bit dsPIC30F4013 microcontroller which is used in this project.

The MPLAB XC16 C compiler translates standard ANSI C programs into 16-bit device assembly language source, and it also supports many language extensions and commandline options which allow full access to the 16-bit device hardware capabilities. It also affords good control for the compiler code generator.

The MPLAB XC16 C compiler ports from the GNU Compiler Collection (GCC) compiler by the Free Software Foundation and is also available for several popular operating systems, including Linux, Apple OS X, and 32 and 64-bit Windows.

The compiler offers three operating modes: Free, Standard or PRO. This project uses the free mode which is available for unlicensed customers.

## 3.2.3 Programmer

<span id="page-27-0"></span>The hardware device used as the programmer to communicate with the SKds40A kit is the UIC00B programmer obtained from Cytron Technologies. It is designed to program popular Flash PIC MCU including most of the Microchip PIC family in 8, 16 and 32-bit. It is a truly portable programmer which offers many capabilities and features:

- USB Plug and Play function
- ICSP connection
- On-board programming
- External power source is not required to function
- Optional socket to program 18, 28, and 40 pins PIC microcontroller
- Provides output for  $+3.3V$  or  $+5V$  PIC

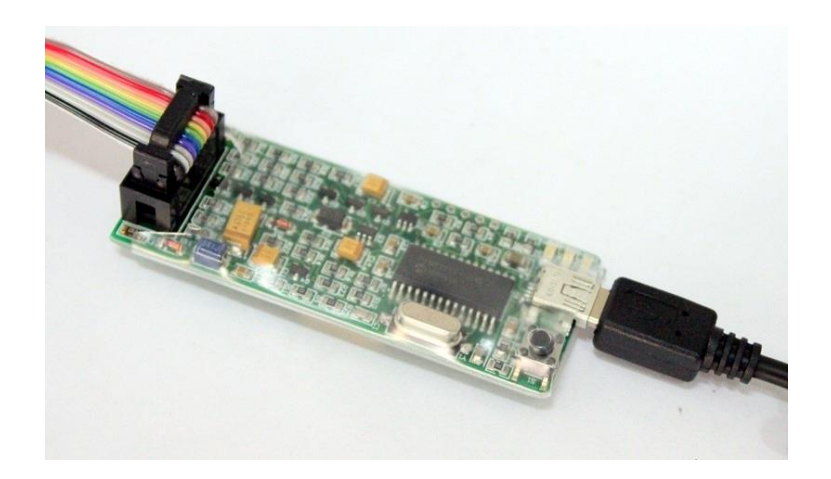

Figure 3.5. Overview of UIC00B Programmer (connected with USB and rainbow cable)

The UIC00B programmer is compatible with the Microchip PICkit 2 Programmer application which is also compatible with the MPLAB X IDE. Therefore, this project uses the Microchip PICkit 2 Programmer application to work with the UIC00B programmer.

The PICkit 2 Programmer application allows many devices which includes the hardware used in this project to be programmed. User can manually import or export hex file into or from the connected devices, or uses the MPLAB X IDE to automatically upload the compiled hex file into the SKds40A kit through the UIC00B. The SKds40A kit can be provided with 5V power by the UIC00B using the PICkit 2 Programmer application without any AC-DC adapters.

|                                                                        |                         |              |                  |              |                                |                    | PICkit 2 Programmer - UIC00B V1.0 |           |                     |                                          | $\times$         |  |  |
|------------------------------------------------------------------------|-------------------------|--------------|------------------|--------------|--------------------------------|--------------------|-----------------------------------|-----------|---------------------|------------------------------------------|------------------|--|--|
| File                                                                   | <b>Device Family</b>    | Programmer   |                  | <b>Tools</b> | <b>View</b>                    | Help               |                                   |           |                     |                                          |                  |  |  |
| dsPIC30 Configuration                                                  |                         |              |                  |              |                                |                    |                                   |           |                     |                                          |                  |  |  |
| Device:                                                                | dsPIC30F4013            |              |                  |              | Configuration:                 |                    | 8706                              | 003F      | 8733                | 310F                                     |                  |  |  |
| User IDs:                                                              | <b>Display</b>          |              |                  |              | <b>All Protect</b>             |                    | 330F                              | 0001      | C <sub>003</sub>    |                                          |                  |  |  |
| Checksum:                                                              | 428C                    |              |                  |              | OSCCAL:                        |                    |                                   |           | BandGap:            |                                          |                  |  |  |
| Reading device:<br>MICROCHIP<br>Program Memory EE UserIDs Config Done. |                         |              |                  |              |                                |                    |                                   |           |                     |                                          |                  |  |  |
|                                                                        |                         |              |                  |              |                                |                    |                                   |           | <b>VDD PICkit 2</b> |                                          |                  |  |  |
|                                                                        |                         |              |                  |              |                                |                    |                                   |           | On                  | 5.0                                      | $\frac{1}{\tau}$ |  |  |
| Read                                                                   | Write                   | Verify       |                  | Erase        |                                | <b>Blank Check</b> |                                   |           | <b>MCLR</b>         |                                          |                  |  |  |
| <b>Program Memory</b>                                                  |                         |              |                  |              |                                |                    |                                   |           |                     |                                          |                  |  |  |
| $\triangledown$ Enabled                                                | <b>Hex Only</b>         | $\checkmark$ |                  |              | Source: Read from dsPIC30F4013 |                    |                                   |           |                     |                                          |                  |  |  |
| 0000                                                                   | 000000                  | 000000       | 000194           |              | 000194                         | 000194             | 000194                            |           | 000194              | 000194                                   |                  |  |  |
| 0010                                                                   | 000194                  | 000194       | 000194           |              | 000194                         | 000194             | 000194                            |           | 000194              | 000194                                   |                  |  |  |
| 0020                                                                   | 000194                  | 000194       | 000194           |              | 000194                         | 000194             | 000194                            |           | 000194              | 000194                                   |                  |  |  |
| 0030                                                                   | 000194 000194           |              | 000194           |              | 000194                         | 000194             | 000194                            |           | 000194              | 000194                                   |                  |  |  |
| 0040                                                                   | 000194 000194           |              | 000194           |              | 000194                         | 000194             | 000194                            |           | 000194              | 000194                                   |                  |  |  |
| 0050                                                                   | 000194 000194           |              | 000194           |              | 000194                         | 000194             | 000194                            |           | 000194              | 000194                                   |                  |  |  |
| 0060                                                                   | 000194 000194           |              | 000194           |              | 000194                         | 000194             | 000194                            |           | 000194              | 000194                                   |                  |  |  |
| 0070                                                                   | 000194                  | 000194       | 000194           |              | 000194                         |                    | 000194 000194                     |           | 000194              | 000194                                   |                  |  |  |
| 0080                                                                   | FFFFFFF                 | FFFFFF       | 000194           |              | 000194                         | 000194             | 000194                            |           | 000194              | 000194                                   |                  |  |  |
| 0090                                                                   | 000194                  | 000194       | 000194           |              | 000194                         | 000194             | 000194                            |           | 000194              | 000194                                   |                  |  |  |
| <b>00A0</b>                                                            | 000194 000194           |              | 000194           |              | 000194                         | 000194             | 000194                            |           | 000194              | 000194                                   |                  |  |  |
| 00B0                                                                   | 000194 000194           |              | 000194           |              | 000194                         | 000194             | 000194                            |           | 000194              | 000194                                   |                  |  |  |
| 00 <sub>CO</sub>                                                       | 000194                  | 000194       | 000194           |              | 000194                         | 000194             | 000194                            |           | 000194              | 000194                                   |                  |  |  |
| 00D0<br>00E0                                                           | 000194<br>000194 000194 | 000194       | 000194<br>000194 |              | 000194<br>000194               | 000194<br>000194   | 000194<br>000194                  |           | 000194<br>000194    | 000194<br>000194                         |                  |  |  |
| <b>FFPROM Data</b>                                                     |                         |              |                  |              |                                |                    |                                   |           |                     |                                          |                  |  |  |
| $\checkmark$ Enabled                                                   | <b>Hex Only</b>         | $\checkmark$ |                  |              |                                |                    |                                   |           |                     | <b>Auto Import Hex</b><br>+ Write Device |                  |  |  |
|                                                                        |                         |              |                  |              |                                |                    |                                   |           |                     |                                          |                  |  |  |
| 000                                                                    | 0000<br>0000            | 0000         | 0000             | 0000         | 0000                           | 0000               | 0000                              | $\lambda$ |                     | Read Device +                            |                  |  |  |
| 010                                                                    | 0000<br>0000            | 0000         | 0000             | 0000         | 0000                           | 0000               | 0000                              |           |                     | <b>Export Hex File</b>                   |                  |  |  |
|                                                                        | 0000                    | 0000         | 0000             | 0000         | 0000                           | 0000               | 0000                              |           |                     |                                          |                  |  |  |
| 0000<br>020                                                            |                         |              |                  |              |                                |                    |                                   |           |                     |                                          |                  |  |  |
| 030<br>040<br>0000                                                     | 0000<br>0000<br>0000    | 0000<br>0000 | 0000<br>0000     | 0000<br>0000 | 0000<br>0000                   | 0000<br>0000       | 0000<br>0000                      |           |                     | PICkit" 2                                |                  |  |  |

Figure 3.6. Overview of PICkit 2 software user interface

## 3.2.4 Oscilloscope

<span id="page-29-0"></span>Due to many implemented sensors provide analog input, the handheld oscilloscope from Pico Technologies, PicoScope is used to analyze the inputs. The PicoScope 6 combines the function of oscilloscope, spectrum analyzer and waveform generator into one. It is easy to operate and it powers itself with the USB connection from PC.

The software of PicoScope is free to download and it provides many features, some of the main features and functions are listed below.

- Oscilloscope and XY oscilloscope which capable of plotting one channel again another
- Spectrum analyzer for analyzing and viewing signals in different frequency domain
- Arbitrary waveform generator in any shape
- Digital persistence which allows to spot glitches
- Math channels for configuring channels, or create own functions
- Automated measurements and statistics display
- Mask limit testing for observing the waveform
- Serial decoding from a serial bus such as CAN bus

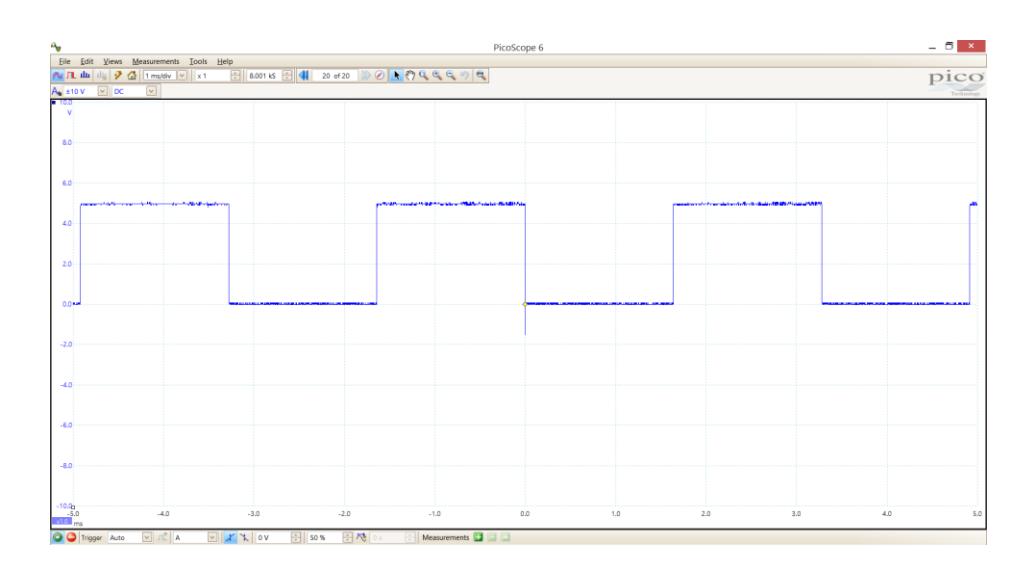

Figure 3.7. Overview of PicoScope 6 software user interface

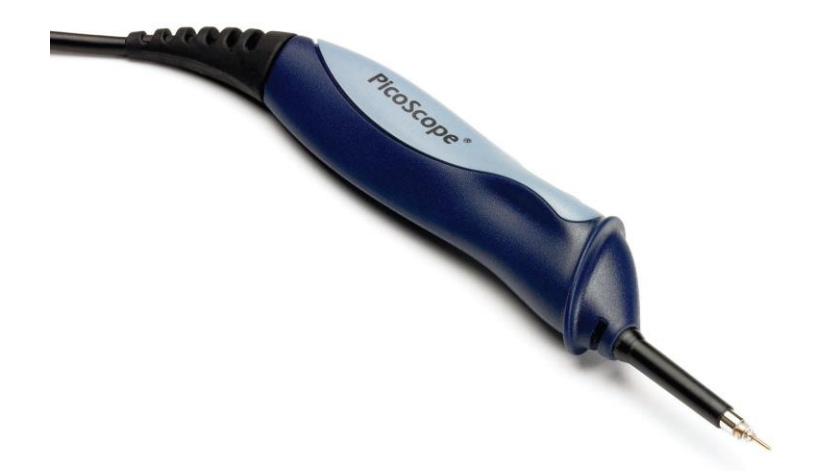

Figure 3.8. Overview of the PicoScope handheld oscilloscope

## 3.3 Product Components

## <span id="page-31-0"></span>3.3.1 Center Processing Unit

<span id="page-31-1"></span>SKds40A is a microcontroller startup kit specially designed for a few type of microcontroller from the Microchip 40-pin dsPIC30F microcontroller family. It supports dsPIC30F3011, dsPIC30F4011, dsPIC30F3014, and dsPIC30F4013 microcontroller. It is a board with basic components for beginning project development but all program and interface should be developed by the user.

The SKds40A is chosen along with a dsPIC30F4013 microcontroller to be the center processing unit of this project's robot. It offers plug and use features, and many else:

- Can be powered by 7V to 15V AC-DC Adaptor
- Can be directly connected by UIC00B programmer for programming or debugging
- Contains dedicated pins and slot for a parallel 2x16 LCD with supported backlight
- Contains dedicated pins and slot for UC00A (USB to UART Converter)
- Pad with jumpers to select different UART mode
- Socket for swappable external crystal oscillator, default 10MHz crystal is used
- $\bullet$  2 x LED indicator
- 2 x Programmable switch

The Microchip dsPIC30F4013 microcontroller is one of the Microchip 16-bit embedded control solutions which contains extensive Digital Signal Processor (DSP) functionality

within its 16-bit high performance microcontroller architecture. It offers many advance features despite its low cost and small size, some of the features are listed below:

- High Performance modified RISC CPU Features Overview:
	- o Up to 30MIPS Operation
	- o Up to 33 Interrupt Sources
	- o Modified Harvard Architecture
	- o C Compiler Optimized Instruction Set Architecture
	- o 48 KB On-Chip Flash Program Space
	- o 2 KB of On-Chip Data RAM
	- o 1 KB of nonvolatile Data EEPROM
	- o 16 x 16-bit Working Register Array
- Peripheral Features Overview:
	- o Up to 13 input channels for 12-bit Analog-to-Digital Converter (ADC) with 200 ksps conversion rate
	- o Up to 5 16-bit Timers/Counters
	- o Up to 4 16-bit Capture Input Functions
	- o Up to 4 16-bit Compare/PWM Output Functions
	- o Up to 2 UART modules with FIFO buffers
	- o Data Converter Interface (DCI) for common Audio Codec Protocols
	- o 3-Wire Serial Peripheral Interface (SPI) Module
	- o I<sup>2</sup>C module with Multi-Master/Slave mode
	- o CAN bus module with CAN 2.0B Standard
- Digital Signal Processor and Special Microcontroller Features
- CMOS Technology

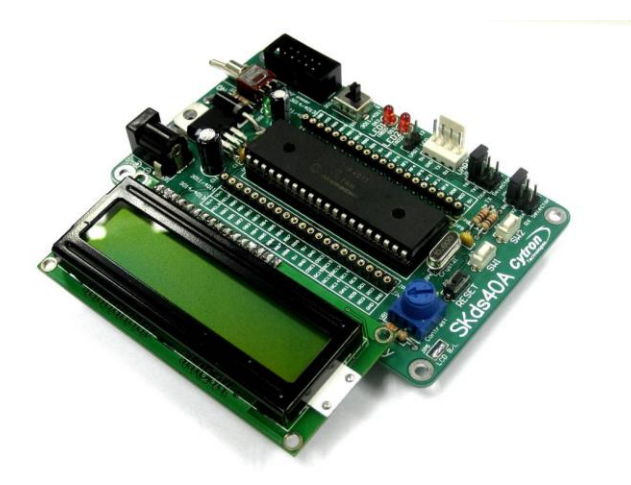

Figure 3.9. Overview of SKds40A attached with a dsPIC30F4013 and a 2x16 LCD

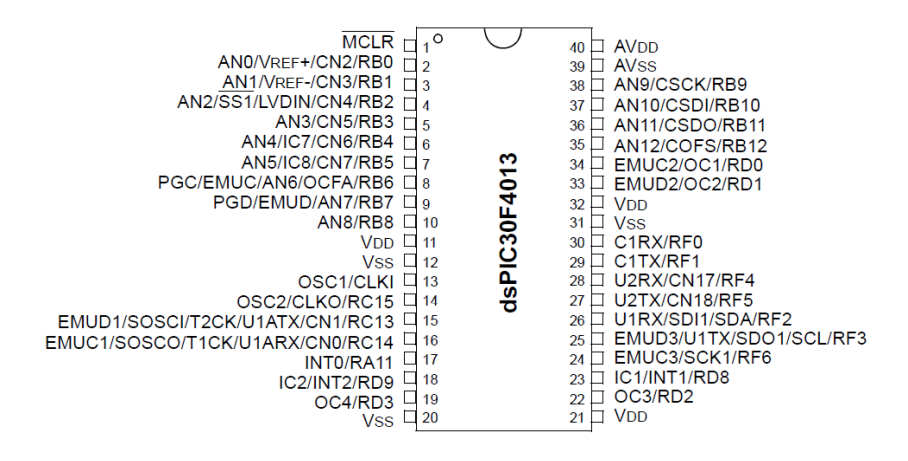

Figure 3.10. Pin Diagram of the dsPIC30F4013 microcontroller

## 3.3.2 Motor controller

<span id="page-34-0"></span>To allow the robot move in different direction and various speeds, the L298N Dual H Bridge Motor Driver Controller module board is implemented to control the 4 servomotors attached with rubber wheel each.

The board receives 2 external power inputs and supports 4 power outputs. The board size is 55mm x 49mm x 33mm with a fixed copper pillar and a heat sink. It can be driven by  $+5$  V to  $+35$  V power.

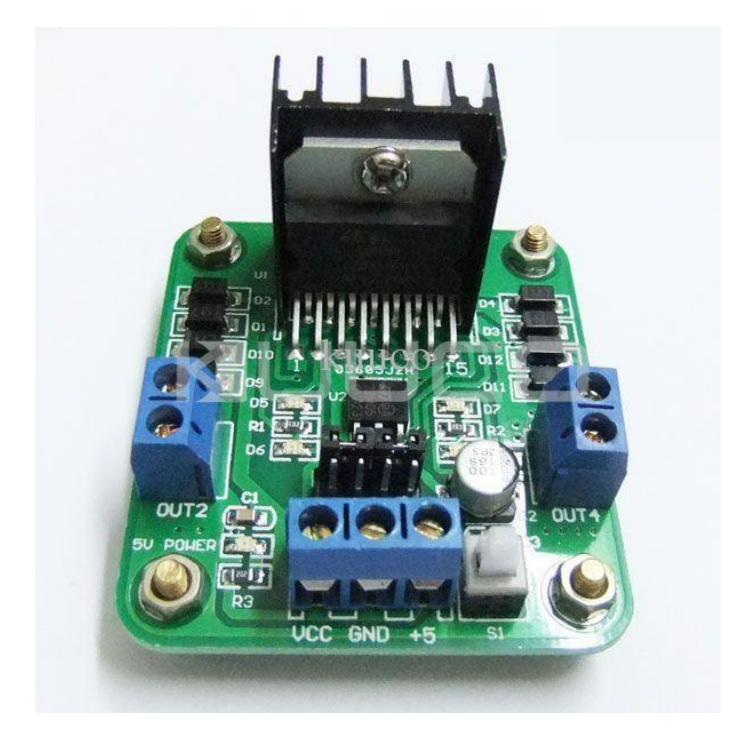

Figure 3.11. Overview of L298N Dual H Bridge Motor Driver Controller module

#### 3.3.3 Position detection sensor

<span id="page-35-0"></span>To calculate the position and movement of the robot, the SN-IMU5D-LC is implemented to provide analog inputs of the related information. The SN-IMU5D-LC is a low cost 5 DOF Inertial Measurement Unit which incorporates a 3-Axis Accelerometer and 2 x Gyro Sensor. A low-noise amplifier with 4.7x gain is included in the module to increase to sensitivity of the Gyro sensors and provides extra output.

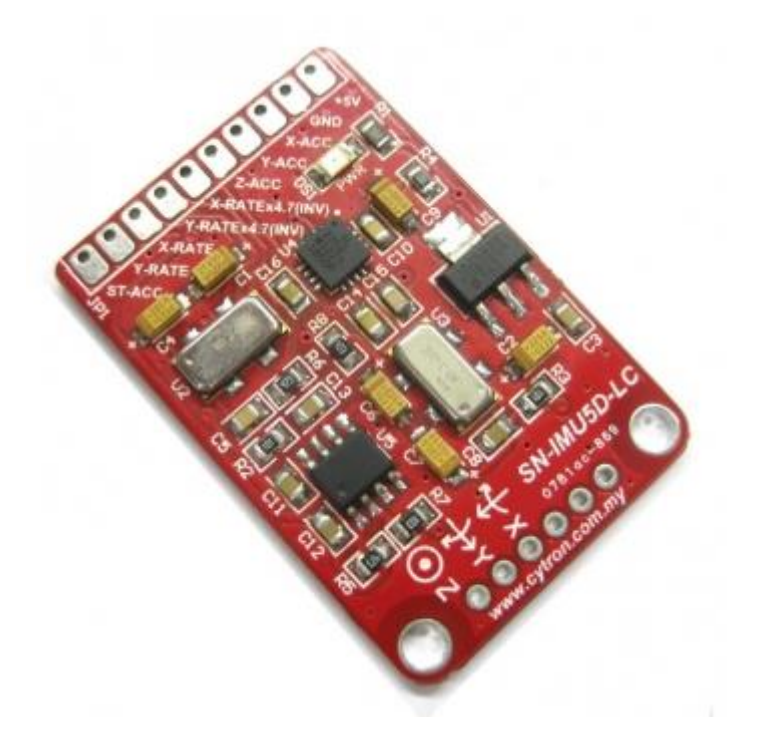

Figure 3.12. Overview of SN-IMU5D-LC

The IMU can be powered by +5V with onboard 3.3V voltage regulator. The 5-DOF analog data output from the IMU are pitch and roll rate for the Gyro sensors, and X, Y and Z Axis for the Accelerometer. The dimension of this unit is 41.91mm x 17.94mm.

The Accelerometer in the board is the Analog Devices ADXL335 3-Axis Accelerometer. It is low power, small and thin for only 4mm x 4mm x 1.45mm, and with signal conditioned voltage outputs. It measures acceleration with a minimum range of  $+3g$  and survives shock up to 10,000 g. It can also measure the static acceleration of gravity in tilt-sensing applications, as well as dynamic acceleration resulting from vibration, shock, or motion.

The Gyro sensors onboard are the Murata ENC-03R. This sensor is an angular rate sensor that uses the Coriolis force phenomenon, which is generated when a rotational angular rate is applied to the vibrator. It is ultra-small and ultra-lightweight, under 0.1cc, but provides quick responses, consume low current and low driving voltage.

However, the output of the Gyro sensors are not yet implement in this project due to limited applications but will be considered in the future development.

### 3.3.4 Range detection sensor

<span id="page-37-0"></span>Currently, only 1 range sensor is implemented in this project. The LV-MaxSonar-EZ1 High Performance Sonar Range Finder is a small and light weight module offered by Maxbotix Inc. It can be supplied by 2.5V to 5.5V power and provides 3 different types of output for the readings and many more features:

- Continuously variable gain for beam control and side lobe suppression
- Object detection down to zero range objects and up to 6.45 meters
- Fast rate of readings which can occur up to every 50 milliseconds
- Analog interface, pulse width interface, and serial interface which are active simultaneously
- Very low cost but provides reliable and stable range data
- Very low power consumption which are good for multiple sensors or battery based systems.
- Narrow beam width with side lobe suppression

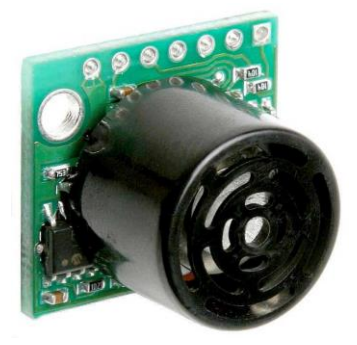

Figure 3.13. Overview of LV-MaxSonar-EZ1 High Performance Sonar Range Finder

#### 3.3.5 Radio Frequency (RF) communication

<span id="page-38-0"></span>Out of many types of wireless communication, the 2.4GHz band is chosen. The implemented hardware is the latest 2.4GHz wireless transceiver module from Nordic semiconductor, the nRF24L01+.

The nRF24L01+ is a single chip 2.4GHz wireless transceiver with an embedded baseband protocol engine specially designed for ultra-low power wireless applications. It is designed for operation in the world wide ISM frequency band at 2.400 to 2.4835GHz.

The nRF24L01+ has to be configured and operated through a Serial Peripheral Interface (SPI) for its register map which contains all configuration register and is accessible in all operation modes of the chip.

The embedded baseband protocol engine (Enhanced ShockBurst) is based on packet communication and supports various modes from manual operation to advance autonomous protocol operation.

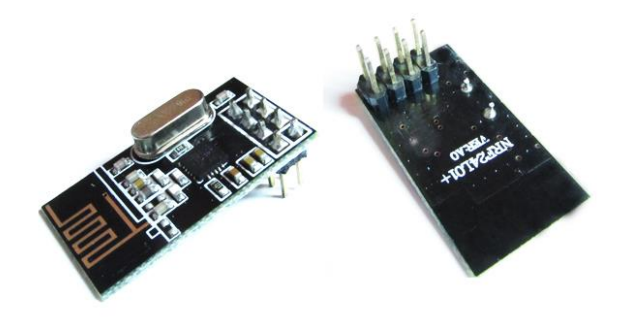

Figure 3.14. Overview of the nFR24L01+ module

The dimension of the module is only 15mm x 29mm. Two of the nRF20L01+ are used in this project, 1 implemented in the robot and the other implemented in the controller side.

More detailed features of the nFR24L01+ provided by the manufacture includes:

- Radio
	- o 126 RF channels
	- o GFSK modulation
	- o 1 and 2 Mbps air data rate
- Transmitter
	- o Programmable output power: 0, -6, -12 or -18dBm
- Receiver
	- o Programmable LNA gain
	- o Integrated channel filters
- RF Synthesizer
	- o Fully integrated synthesizer without external loop filer
- Enhanced ShockBurst
	- o 1 to 32 bytes dynamic payload length
	- o Automatic packet handling
- Power Management
	- o Integrated voltage regulator
	- o 1.9 to 3.6V supply range
- Host Interface
	- o 4-pin hardware SPI
	- o 5V tolerant inputs

## CHAPTER 4. METHODOLOGY AND APPLICATION

<span id="page-40-0"></span>Upon power up, the robot will be in manual mode by default. The user will have to select between autonomous mode and manual mode using the wireless communication device provided.

In manual mode, the user can instruct the robot to move, stop or turn, in various preset speed. In this mode, range finder and positioning sensors will be deactivated. The robot will be set to stop moving by default when change into manual mode.

In autonomous mode, the robot will start to move itself first by forwarding. The ultrasonic sensor will start detecting obstacles in front of it. The IMU will also provide information of the position of the robot.

If the robot detects obstacles in front of it exceed a minimum length (refer to Ultrasonic section), it will rotate itself counterclockwise until the ultrasonic sensor detects nothing else and continue to forward.

If the robot is going downhill or sloppy area and the Y-axis of the robot position reach a certain limit (refer to the IMU section), the robot will slow down its speed. If the robot is going uphill and the Y-axis of the robot position reach a certain limit (refer to IMU section), the robot will reverse for a while and change another direction to prevent a backflip.

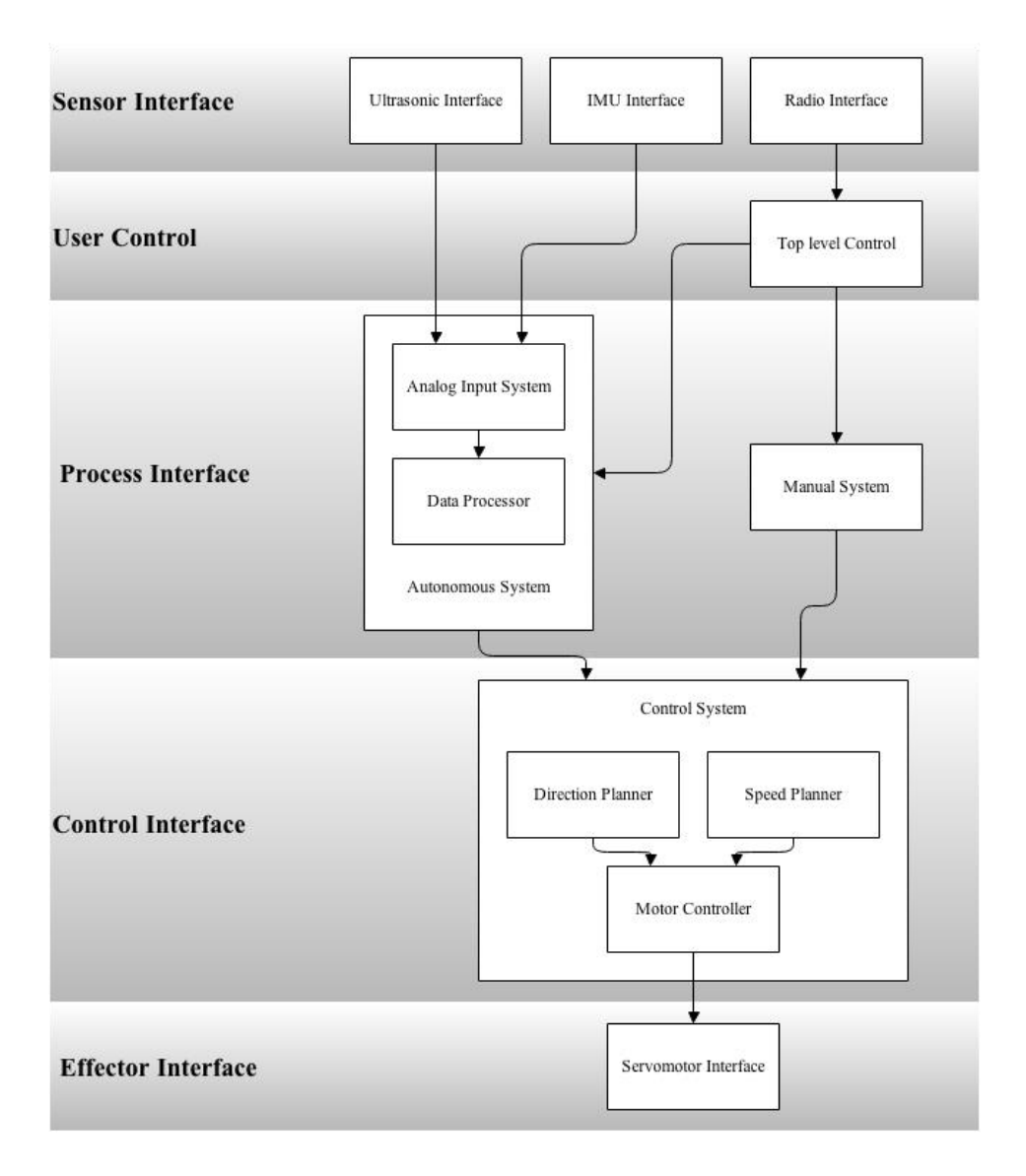

Figure 4.1. Operation flow of the robot

## 4.1 Analog-to-Digital Converter

<span id="page-42-0"></span>Initially, all ports of the dsPIC30F4013 are set as digital outputs. According to the dsPIC30F4013 datasheet, setting up the ADC requires several steps in configuring the ADC register map.

All ADC ports are mapped to the Port B of the dsPIC30F4013 and there are total 13 pins. Due to RB0 to RB7 are mapped to the 2x16 LCD by default, with a RB8 unattended in the same row, RB9 to RB12 are chosen to read the analog inputs from the sensors.

The function adc\_init**()** initializes and configures the ADC features in the dsPIC30F4013 registry. In the function, the Data Direction register (TRISx) B is set to 0x1E00 (0001 1110 0000 0000 in binary), every bit here (until bit 12) corresponds to one of the ports; Setting a bit to '1' configures the pin to be output, and clearing a bit to '0' means an input. Bit 0 starting from the right, bit 9, 10, 11 and 12 are set to '1' which means these 4 pins are outputs.

## TRISB **=** 0x1E00**;**

For AD Port Configuration register (ADPCFG), it determines whether a pin is a digital input by setting '1', and is an analog input by clearing to '0'. Setting to 0x01FF (0000 0001 1111 1111 in binary) configures pin RB9, RB10, RB11, and RB12 to be analog input.

#### ADPCFG **=** 0x01FF**;**

The AD Channel Select register (ADCHS) is set to all zero because we will be using auto channel scanning mode so that we do not need to select the channel manually. However, the AD Input Scan Selection register (ADCSSL) which selects input for scanning are set to 0x1E00 (0001 1110 0000 0000 in binary) because the 4 pins B9, RB10, RB11 and RB12 will be selected for the auto channel scanning mode.

ADCHS **=** 0x0000**;**

ADCSSL **=** 0x1E00**;**

The AD Control registers (ADCONx) controls different operations of the AD module. ADCON1 is set to 0x00E4 (0000 0000 1110 0100 in binary) where bit 5, 6 and 7 (SSRC<2:0>) which enables the Auto-Convert mode for auto-converting the analog inputs, and bit 2 (ASAM) which enables automatic sampling, are set to '1'.

ADCON1 **=** 0x00E4**;**

The ADCON2 is set to 0x040C (0000 0100 0000 1100 in binary) where bit 10 (CSCNA) which enables the channel scanning mode, and bit 2 and 3 (SMPI<3:0>) which selects the number of conversion sequences that would be performed before an interrupt occurs (0011 selects 3 conversion sequences), are set to '1'.

#### ADCON2 **=** 0x040C**;**

The ADCON3 is set to  $0x0A3F(0000101000111111$  in binary). Bit 0 to 5 (ADCS $\leq 5:0$ ) which determines the sampling speed are set to all '1' (6 bits with maximum value of 63), thus the dsPIC30F4013 will be running at 30 MIPS. Bit 8 to bit 12 (SAMC<4:0>) which selects the number of AD clocks between the start of acquisition and conversion, are set to 01010 (5 bits with value of 10).

Bit 13 to 15 (VCFG<2:0>) which sets the reference voltages sources for the input, is set to

0x000 makes the Upper reference voltage to be the analog positive power rail (5V) and the Lower reference voltage to be the analog negative power rail (Ground), which means the analog input will be range from 0 to 5120.

#### ADCON3 **=** 0x0A3F**;**

The bit 15 of ADCON1 (ADON) enables the ADC by setting to '1'. This configuration is usually to be done after configuring others and this is the last configuration in the ADC initializing function.

#### ADCON1bits**.**ADON **=**1**;**

The bit 0 of ADCON1 (DONE) will automatically set to '1' after a cycle of sampling and conversion is done. The data will be stored into ADCBUFx accordingly. ADCBUF0 is the first data buffer and it will store the first data obtained from the first enabled channel.

Due to all the analog input range from 0 to 5120, for better calculation in 12-bit, the input will be divided by 5 when storing from the ADCBUFx to a variable. For a much stable readings without sudden big noises, the variable will get the average of 10 analog readings after having saved every 10 of them using a counter.

| <b>SFR Name</b> | <b>Addr</b>      | <b>Bit 15</b>       | <b>Bit 14</b> | <b>Bit 13</b>       | <b>Bit 12</b>            | <b>Bit 11</b>            | <b>Bit 10</b>            | Bit 9                    | Bit 8             | Bit 7                    | Bit 6              | Bit 5             | Bit 4            | Bit 3              | Bit 2                       | Bit 1                       | Bit 0                       | <b>Reset State</b>     |
|-----------------|------------------|---------------------|---------------|---------------------|--------------------------|--------------------------|--------------------------|--------------------------|-------------------|--------------------------|--------------------|-------------------|------------------|--------------------|-----------------------------|-----------------------------|-----------------------------|------------------------|
| <b>TRISA</b>    | <b>02C0</b>      | –                   |               | –                   |                          | TRISA11                  | -                        | -                        | -                 | _                        | –                  | –                 |                  | –                  | –                           | –                           | -                           | 0000 1000 0000 0000    |
| <b>PORTA</b>    | 02C2             | –                   | _             | _                   |                          | <b>RA11</b>              | $\overline{\phantom{0}}$ |                          | _                 | –                        | –                  |                   |                  | _                  | –                           |                             | $\overline{\phantom{0}}$    | 0000 0000 0000<br>0000 |
| LATA            | 02C4             | –                   | –             | –                   | $\overline{\phantom{0}}$ | LATA <sub>11</sub>       | -                        | -                        | –                 | -                        | –                  | –                 |                  | –                  | -                           | -                           | –                           | 0000 0000 0000 0000    |
| <b>TRISB</b>    | <b>02C6</b>      |                     | -             | –                   | TRISB12                  | TRISB <sub>11</sub>      | TRISB10                  | <b>TRISB9</b>            | <b>TRISB8</b>     | <b>TRISB7</b>            | <b>TRISB6</b>      | TRISB5            | TRISB4           | TRISB <sub>3</sub> | TRISB <sub>2</sub>          | <b>TRISB1</b>               | TRISBO                      | 0001 1111 1111 1111    |
| <b>PORTB</b>    | 02C8             | –                   |               | –                   | <b>RB12</b>              | <b>RB11</b>              | <b>RB10</b>              | R <sub>B9</sub>          | RB <sub>8</sub>   | R <sub>B</sub> 7         | RB <sub>6</sub>    | R <sub>B5</sub>   | R <sub>B</sub> 4 | R <sub>B</sub> 3   | R <sub>B</sub> 2            | R <sub>B</sub> 1            | R <sub>B</sub> <sub>0</sub> | 0000<br>0000 0000 0000 |
| <b>LATB</b>     | 02CB             | –                   |               | –                   | LATB <sub>12</sub>       | LATB <sub>11</sub>       | LATB <sub>10</sub>       | LATB9                    | LATB8             | LATB7                    | LATB6              | LATB5             | LATB4            | LATB3              | LATB <sub>2</sub>           | LATB <sub>1</sub>           | LATB0                       | 0000<br>0000 0000 0000 |
| <b>TRISC</b>    | 02CC             | TRISC <sub>15</sub> | TRISC14       | TRISC <sub>13</sub> |                          |                          |                          |                          | –                 |                          | –                  |                   | -                | –                  | –                           | –                           | $\overline{\phantom{0}}$    | 0000 0000 0000<br>1110 |
| <b>PORTC</b>    | 02CE             | <b>RC15</b>         | <b>RC14</b>   | <b>RC13</b>         |                          | $\overline{\phantom{a}}$ | -                        | -                        | -                 | -                        | -                  | –                 |                  | –                  | -                           | -                           | $\overline{\phantom{0}}$    | 0000 0000 0000 0000    |
| LATC            | 02D <sub>0</sub> | LATC <sub>15</sub>  | LATC14        | LATC <sub>13</sub>  |                          |                          |                          |                          | –                 | –                        | –                  |                   | -                | –                  | –                           | --                          | $\overline{\phantom{0}}$    | 0000 0000 0000<br>0000 |
| <b>TRISD</b>    | 02D <sub>2</sub> | -                   |               | _                   | -                        |                          |                          | <b>TRISD9</b>            | <b>TRISD8</b>     | –                        | -                  | -                 |                  | <b>TRISD3</b>      | <b>TRISD2</b>               | TRISD <sub>1</sub>          | <b>TRISD0</b>               | 0000<br>0011 0000 1111 |
| <b>PORTD</b>    | 02D4             | –                   | _             | –                   | –                        |                          | $\overline{\phantom{0}}$ | RD <sub>9</sub>          | RD <sub>8</sub>   |                          | –                  | –                 | –                | R <sub>D</sub> 3   | R <sub>D</sub> <sub>2</sub> | R <sub>D</sub> <sub>1</sub> | R <sub>D</sub> <sub>0</sub> | 0000 0000 0000<br>0000 |
| LATD            | 02D6             | –                   |               | –                   | -                        | $\overline{\phantom{a}}$ | -                        | LATD <sub>9</sub>        | LATD <sub>8</sub> | –                        | –                  | –                 |                  | LAT <sub>D3</sub>  | LATD <sub>2</sub>           | LATD <sub>1</sub>           | LATD <sub>0</sub>           | 0000 0000 0000 0000    |
| <b>TRISF</b>    | 02DE             | –                   | _             | –                   |                          |                          | –                        | $\overline{\phantom{a}}$ | –                 | $\overline{\phantom{0}}$ | TRISF <sub>6</sub> | <b>TRISF5</b>     | <b>TRISF4</b>    | <b>TRISF3</b>      | <b>TRISF2</b>               | <b>TRISF1</b>               | <b>TRISF0</b>               | 0000 0000 0111 1111    |
| <b>PORTF</b>    | 02E0             | –                   | –             | -                   |                          |                          | $\overline{\phantom{0}}$ |                          | -                 |                          | RF <sub>6</sub>    | RF <sub>5</sub>   | RF4              | RF <sub>3</sub>    | RF <sub>2</sub>             | RF <sub>1</sub>             | RF <sub>0</sub>             | 0000 0000 0000 0000    |
| LATF            | 02E2             | _                   |               | _                   | _                        |                          | _                        | $\overline{\phantom{a}}$ | _                 | -                        | LATF6              | LATF <sub>5</sub> | LATF4            | LATF3              | LATF <sub>2</sub>           | LATF1                       | <b>LATF0</b>                | 0000<br>0000 0000 0000 |

Table 4.1. dsPIC30F4013 Port Register Map (taken from dsPIC30F4013 Data Sheet)

| <b>SFR</b><br><b>Name</b> | Addr. | <b>Bit 15</b>                  | <b>Bit 14</b>            | <b>Bit 13</b>                | <b>Bit 12</b>            | <b>Bit 11</b>                                        | <b>Bit 10</b>                                                                                                    | Bit 9 | Bit 8                    | Bit 7       | Bit 6                    | Bit 5                                   | Bit 4      | Bit 3             | Bit 2               | Bit 1               | Bit 0               | <b>Reset State</b>  |  |
|---------------------------|-------|--------------------------------|--------------------------|------------------------------|--------------------------|------------------------------------------------------|----------------------------------------------------------------------------------------------------|-------|--------------------------|-------------|--------------------------|-----------------------------------------|------------|-------------------|---------------------|---------------------|---------------------|---------------------|--|
| <b>ADCBUF0</b>            | 0280  | $\qquad \qquad -$              | $\qquad \qquad$          | $\qquad \qquad \blacksquare$ | $\overline{\phantom{0}}$ |                                                      | ADC Data Buffer 0<br>0000 uuuu uuuu uuuu                                                                                    |       |                          |             |                          |                                         |            |                   |                     |                     |                     |                     |  |
| ADCBUF1                   | 0282  | $\qquad \qquad \longleftarrow$ | $\overline{\phantom{m}}$ | $\overline{\phantom{m}}$     | -                        |                                                      | <b>ADC</b> Data Buffer 1<br>0000 uuuu uuuu uuuu                                                                             |       |                          |             |                          |                                         |            |                   |                     |                     |                     |                     |  |
| ADCBUF2                   | 0284  | —                              | -                        | $\overline{\phantom{0}}$     | -                        |                                                      | <b>ADC Data Buffer 2</b><br>0000 uuuu uuuu uuuu                                                                             |       |                          |             |                          |                                         |            |                   |                     |                     |                     |                     |  |
| ADCBUF3                   | 0286  | $\overline{\phantom{0}}$       | -                        | $\overline{\phantom{0}}$     | -                        |                                                      |                                                                                                    |       |                          |             |                          | ADC Data Buffer 3                       |            |                   |                     |                     |                     | 0000 uuuu uuuu uuuu |  |
| ADCBUF4                   | 0288  |                                |                          |                              | $\overline{\phantom{0}}$ |                                                      |                                                                                                    |       |                          |             |                          | <b>ADC Data Buffer 4</b>                |            |                   |                     |                     |                     | 0000 uuuu uuuu uuuu |  |
| ADCBUF5                   | 028A  | -                              |                          |                              | $\overline{\phantom{0}}$ |                                                      |                                                                                                    |       |                          |             |                          | <b>ADC Data Buffer 5</b>                |            |                   |                     |                     |                     | 0000 uuuu uuuu uuuu |  |
| ADCBUF6                   | 028C  | —                              |                          |                              | -                        |                                                      |                                                                                                    |       |                          |             |                          | ADC Data Buffer 6                       |            |                   |                     |                     |                     | 0000 uuuu uuuu uuuu |  |
| ADCBUF7                   | 028E  | —                              |                          |                              |                          |                                                      |                                                                                                    |       |                          |             |                          | <b>ADC Data Buffer 7</b>                |            |                   |                     |                     |                     | 0000 uuuu uuuu uuuu |  |
| ADCBUF8                   | 0290  | —                              | –                        |                              | –                        |                                                      | ADC Data Buffer 8                                                                                                    |       |                          |             |                          |                                         |            |                   |                     |                     |                     | 0000 uuuu uuuu uuuu |  |
| ADCBUF9                   | 0292  | —                              | -                        | -                            | -                        |                                                      | ADC Data Buffer 9                                                                                                    |       |                          |             |                          |                                         |            |                   |                     |                     |                     |                     |  |
| <b>ADCBUFA</b>            | 0294  | —                              |                          |                              | —                        |                                                      | ADC Data Buffer 10                                                                                                    |       |                          |             |                          |                                         |            |                   |                     |                     |                     | 0000 uuuu uuuu uuuu |  |
| <b>ADCBUFB</b>            | 0296  |                                | $\overline{\phantom{a}}$ | $\overline{\phantom{a}}$     |                          |                                                      | <b>ADC Data Buffer 11</b>                                                                                                   |       |                          |             |                          |                                         |            |                   |                     |                     | 0000 uuuu uuuu uuuu |                     |  |
| <b>ADCBUFC</b>            | 0298  | $\qquad \qquad \longleftarrow$ | $\overline{\phantom{a}}$ | $\overline{\phantom{a}}$     |                          |                                                      |                                                                                                    |       |                          |             |                          | <b>ADC Data Buffer 12</b>               |            |                   |                     |                     |                     | 0000 uuuu uuuu uuuu |  |
| <b>ADCBUFD</b>            | 029A  | $\overline{\phantom{0}}$       | $\overline{\phantom{0}}$ | $\overline{\phantom{0}}$     | -                        |                                                      |                                                                                                    |       |                          |             |                          | ADC Data Buffer 13                      |            |                   |                     |                     |                     | 0000 uuuu uuuu uuuu |  |
| <b>ADCBUFE</b>            | 029C  | $\overline{\phantom{0}}$       | $\overline{\phantom{0}}$ |                              |                          |                                                      |                                                                                                    |       |                          |             |                          | <b>ADC Data Buffer 14</b>               |            |                   |                     |                     |                     | 0000 uuuu uuuu uuuu |  |
| <b>ADCBUFF</b>            | 029E  |                                | $\qquad \qquad$          | $\overline{\phantom{0}}$     |                          |                                                      |                                                                                                    |       |                          |             |                          | ADC Data Buffer 15                      |            |                   |                     |                     |                     | 0000 uuuu uuuu uuuu |  |
| ADCON1                    | 02A0  | <b>ADON</b>                    | $\overline{\phantom{0}}$ | <b>ADSIDL</b>                | $\overline{\phantom{0}}$ | $\qquad \qquad$                                      | FORM<1:0><br>SSRC<2:0><br><b>ASAM</b><br><b>SAMP</b><br><b>DONE</b><br>$\overline{\phantom{0}}$<br>$\overline{\phantom{a}}$ |       |                          |             |                          |                                         |            |                   |                     | 0000 0000 0000 0000 |                     |                     |  |
| ADCON2                    | 02A2  |                                | VCFG < 2:0               |                              | $\overline{\phantom{m}}$ | $\overline{\phantom{m}}$                             | <b>CSCNA</b>                                                                                                    | -     | $\overline{\phantom{m}}$ | <b>BUFS</b> | $\overline{\phantom{m}}$ | SMPI<3:0><br><b>ALTS</b><br><b>BUFM</b> |            |                   |                     |                     |                     | 0000 0000 0000 0000 |  |
| ADCON3                    | 02A4  | —                              |                          | $\overline{\phantom{m}}$     |                          |                                                      | SAMC<4:0>                                                                                                    |       |                          | <b>ADRC</b> | $\overline{\phantom{0}}$ | ADCS<5:0>                               |            |                   |                     |                     |                     | 0000 0000 0000 0000 |  |
| <b>ADCHS</b>              | 02A6  | -                              | -                        |                              | <b>CHONB</b>             | CH0SB<3:0><br>CHONA<br>$\overline{\phantom{0}}$<br>- |                                                                                                    |       |                          |             |                          |                                         | CH0SA<3:0> |                   | 0000 0000 0000 0000 |                     |                     |                     |  |
| <b>ADPCFG</b>             | 02A8  | PCFG15                         | PCFG14 PCFG13            |                              | PCFG12                   | PCFG11                                               | PCFG10 PCFG9                                                                                                    |       | PCFG8                    | PCFG7       | PCFG6                    | PCFG5                                   | PCFG4      | PCFG3             | PCFG <sub>2</sub>   | PCFG1               | PCFG0               | 0000 0000 0000 0000 |  |
| <b>ADCSSL</b>             | 02AA  | CSSL <sub>15</sub>             |                          | CSSL14 CSSL13                | CSSL <sub>12</sub>       | CSSL11                                               | CSSL <sub>10</sub>                                                                                                    | CSSL9 | CSSL8                    | CSSL7       | CSSL6                    | CSSL <sub>5</sub>                       | CSSL4      | CSSL <sub>3</sub> | CSSL <sub>2</sub>   | CSSL <sub>1</sub>   | <b>CSSL0</b>        | 0000 0000 0000 0000 |  |

Table 4.2. dsPIC30F4013 ADC Register Map (taken from dsPIC30F4013 Data Sheet)

### 4.2.1 Ultrasonic Range Finder

<span id="page-46-0"></span>Out of the 3 different types of outputs from the Ultrasonic sensor, the Analog output from the sensor is chosen for this project. The AN pin of the Ultrasonic sensor is connected to RB9 of the dsPIC30F4013.

According to the datasheet from the manufacturer, the sensor outputs analog voltage with a scaling factor of (Vcc/512) per inch (1 inch: 2.54cm). As the power supply to the sensor is 5V, the output will be about 9.8mV/in (3.8mV/cm). After converting by the dsPIC30F4013, from zero-range to 20cm will read a value of 8 out of 1024, a 30cm range directly in front of the sensor will read a value of 15 out of 1024.

The chosen value to trigger a direction changing event is 15 (30cm), which the robot will rotate itself counter-clockwise (or clockwise according to configuration) when the analog reading from Ultrasonic sensor gives a value of bigger than 15 out of 1024. All values are nominal and in testing.

#### 4.2.2 Inertial Measurement Unit

<span id="page-47-0"></span>The IMU module provides 7 analog outputs. X, Y and Z from Accelerometer, X and Y from Gyro sensors, and another 4.7x amplified X and Y from Gyro sensors. Currently, only the 3 outputs from the Accelerometer is in used.

The reading input processing and event triggering value calculation method is different from the other sensors. The default values are taken directly from the processed analog reading. For example, when the robot is placed horizontally on a smooth surface, the reading value of Y-axis is 265. When the robot is placed vertically facing top (the sky) in 90 degree perpendicular to the horizon surface (ground), the reading value of Y-axis is 325. The calculation applies to X-axis too.

According to the data obtained from the experiments above, for every degree the robot rotates, the reading value increases or decrease by 0.666. The maximum changes of the value is set at 90 degree, 0 degree and 180 degree give the same value.

Currently, only Y-axis is implemented. When the robot is going uphill and reached nearly 67 degree to the top (reading value is around 310), it will reverse and rotate to another direction to prevent back flipping. When going downhill and reached nearly 45 degree to the bottom (reading value is around 235), the robot will slow down its speed. All values are nominal and in testing.

### 4.3 Pulse Wave Modulation

<span id="page-48-0"></span>The dsPIC30F4013 can generates PWM using its Output Compare Module. One of the modules features is the Simple PWM mode which is much easier to configure. There is total 4 pins in the microcontroller which supports the module: OC1 (RD0), OC2 (RD1), OC3 (RD2) and OC4 (RD3). Only OC1 and OC2 is currently implemented.

The initialization of the Pulse Wave Modulation for this project starts with setting the Period Register 1 (PR1) in the dsPIC30F4013 Timer module 16-bit Timer Mode to 0x00FF (255 in decimal). The value of PR1 corresponds to the desired elapsed time between interrupts. The Output Compare module uses Timer 2.

## PR1 **=** 0x00FF**;**

Next, the Output Compare Second Register (OCxRS, x represent the pin number, 1, 2, 3 or 4) which is the duty cycle is initialized to 0xFFFF. Then the Output Compare Main Register (OCxR) which is the initial duty cycle for the output is set to 0x0000. These setting create a full output power.

The OCxRS can be changed to any value between 0x0000 and 0xFFFF to create different duty cycle. For example, 0x7FFF create a 50% of duty cycle which outputs half of the full power.

OC1RS **=** 0x0000**;**

OC2RS **=** 0x0000**;**

 $OC1R = 0x$ FFFF**;** 

## $OC2R = 0x$ FFFF**;**

Then, Output Compare Configuration register (OCxCON) is set to 0x0006 (0000 0000 0000 0110 in binary), hence the bit 0 to 2 (OCM<2:0>) is set to 110, which enables Simple PWM mode for the selected pin.

OC1CON **=** 0x0006**;**

OC2CON **=** 0x0006**;**

Lastly, the Timer 2 Configuration register (T2CON) is set to 0x8000 (1000 0000 0000 0000 in binary). The bit 15 (TON) is set to '1' to enable the Timer 2 which also starts the Output Compare Module Simple PWM Mode.

T2CON **=** 0x8000**;**

Currently, there are 2 preset speed for the robot which is 100% speed (0xFFFF) and 50% speed (0x7FFF).

| <b>SFR Name</b>     | Addr. | <b>Bit 15</b>                       | <b>Bit 14</b>                       | <b>Bit 13</b> | <b>Bit 12</b>            | <b>Bit 11</b> | <b>Bit 10</b>            | Bit 9 | Bit 8                               | Bit 7 | Bit 6 | Bit 5                    | Bit 4             | Bit 3         | Bit 2 | Bit :     | Bit 0 | <b>Reset State</b>     |
|---------------------|-------|-------------------------------------|-------------------------------------|---------------|--------------------------|---------------|--------------------------|-------|-------------------------------------|-------|-------|--------------------------|-------------------|---------------|-------|-----------|-------|------------------------|
| OC <sub>1</sub> RS  | 0180  | Output Compare 1 Secondary Register |                                     |               |                          |               |                          |       |                                     |       |       |                          |                   |               |       |           |       | 0000 0000 0000<br>0000 |
| OC <sub>1</sub> R   | 0182  |                                     | Output Compare 1 Main Register      |               |                          |               |                          |       |                                     |       |       |                          |                   |               |       |           |       | 0000 0000 0000<br>0000 |
| OC <sub>1</sub> CON | 0184  |                                     | -                                   | <b>OCSIDL</b> | -                        |               | $\overline{\phantom{a}}$ |       |                                     |       |       |                          | OCFL <sup>-</sup> | <b>OCTSEL</b> |       | OCM < 2:0 |       | 0000 0000 0000<br>0000 |
| OC2RS               | 0186  |                                     | Output Compare 2 Secondary Register |               |                          |               |                          |       |                                     |       |       |                          |                   |               |       |           |       | 0000 0000 0000<br>0000 |
| OC <sub>2</sub> R   | 0188  |                                     | Output Compare 2 Main Register      |               |                          |               |                          |       |                                     |       |       |                          |                   |               |       |           |       | 0000 0000 0000<br>0000 |
| OC2CON              | 018A  |                                     | –                                   | OCSIDL        | -                        |               | –                        |       |                                     |       |       |                          | <b>OCFL7</b>      | <b>OCTSE</b>  |       | OCM < 2.0 |       | 0000 0000 0000<br>0000 |
| OC3RS               | 018C  |                                     |                                     |               |                          |               |                          |       | Output Compare 3 Secondary Register |       |       |                          |                   |               |       |           |       | 0000 0000 0000<br>0000 |
| OC3R                | 018E  |                                     |                                     |               |                          |               |                          |       | Output Compare 3 Main Register      |       |       |                          |                   |               |       |           |       | 0000 0000 0000<br>0000 |
| OC3CON              | 0190  |                                     | -                                   | <b>OCSIDL</b> | $\overline{\phantom{a}}$ |               | $\overline{\phantom{a}}$ |       | $\overline{\phantom{a}}$            |       | -     | $\overline{\phantom{a}}$ | <b>OCFLT</b>      | <b>OCTSEL</b> |       | OCM < 2:0 |       | 0000 0000 0000<br>0000 |
| OC4RS               | 0192  |                                     |                                     |               |                          |               |                          |       | Output Compare 4 Secondary Register |       |       |                          |                   |               |       |           |       | 0000 0000 0000<br>0000 |
| OC4R                | 0194  |                                     |                                     |               |                          |               |                          |       | Output Compare 4 Main Register      |       |       |                          |                   |               |       |           |       | 0000 0000 0000<br>0000 |
| OC4CON              | 0196  |                                     | –                                   | <b>OCSIDL</b> | $\overline{\phantom{a}}$ |               |                          |       |                                     |       |       |                          | <b>OCFLT</b>      | <b>OCTSEL</b> |       | OCM < 2:0 |       | 0000 0000 0000<br>0000 |

Table 4.3. dsPIC30F4013 Output Compare Register Map (taken from dsPIC30F4013 Data Sheet)

#### 4.3.1 Servomotors

<span id="page-50-0"></span>The L298N Dual H Bridge Motor Driver Controller module has 4 outputs: A, B, C and D. The 4 outputs are categories into Left and Right. Two outputs for Left forward (Output A, defined as L1) and Left reverse (Output B, defined as L0), and another two outputs for Right forward (Output C, defined as R1) and Right reverse (Output D, defined as R0). These 4 outputs are wired to the 8 pins from the 4 servomotors accordingly.

The module receives 4 inputs to trigger its 4 outputs to the servomotors, and 2 inputs for the speed (PWM): ENA which controls the speed of Left outputs: A and B, and ENB which controls the speed of Right outputs: C and D.

Four pins of the dsPIC30F4013: RF5, RC14, RF4 and RD9 are connected to the A (L1), B (L0), C (R1) and D (R0) of the L298N Dual H Bride motor driver controller module. And OC1 (RD0) and OC2 (RD1) of dsPIC30F4013 are connected to the ENA and ENB of the module.

The 4 digital output pins of the dsPIC30F4013 determines the moving and direction of the robot. Only maximum 2 out of the 4 pins can be set to '1' in every operation. To move forward, L1 and R1 are set to '1'. To rotate in a clockwise direction, L1 and R0 is set to '1', which the Left side are moving forward and the Right side are moving reverse. To stop moving, either all digital pins are clear to '0' or the PWM output pins are set to 0x0000.

### 4.4 RF Transceiver

<span id="page-51-0"></span>The nFR24L01+ has 8 pins: 2 power (3.3V and Ground), 2 digital outputs (output to the microcontroller) and 4 digital input pins.

One of the 2 output is the Interrupt Request (IRQ) which is a maskable interrupt pin that output '1' when waiting for interruption and output '0' when there is an interrupt (incoming data). The other output is the Master-In-Slave-Out (MISO) which outputs the received data to the microcontroller, this pin is connected to SPI Input pin (SDI1, or RF2) of the dsPIC30F4013.

One of the digital input pin, Master-Out-Slave-In (MOSI) reads the to-be-sent data from the microcontroller and sends out to another module. It is connected to SPI Output pin (SDO, or RF3) of the dsPIC30F4013.

The remaining 3 input pin, Chip Enable (CE) which disables the current mode (Transmit Tx mode or Receive Rx mode) when receives '0' from the microcontroller, and reactivate to another mode after modifying the buffer when receives '1' from the microcontroller. SPI Chip Select NOT (CSN) is always on '1', any SPI operations will only start after the CSN is set to '0'. The SCK pin reads the clock rate from the microcontroller.

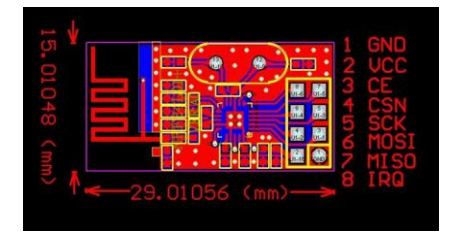

Figure 4.2. Diagram of the nFR24L01+

In the initialization of the SPI, the SPI Status register (SPI1STAT) bit 6 SPI Overflow bit (SPIROV) is cleared to '0' which indicates there is no buffer overflow condition. Then SPI1STAT bit 15 SPI Enable (SPIEN) is cleared to '0' to temporary disable the SPI feature in order to perform the following configurations without errors.

SPI1STATbits.SPIROV **=** 0**;**

SPI1STATbits.SPIEN **=** 0**;**

Then SPI Configuration register (SPI1CON) is set to 0x0320 (0000 0011 0010 0000 in binary) where bit 5 (MSTEN) which enables master mode, bit 8 (CKE) and bit 9 (SMP) which determines whether transmit occurs on transition from active clock state to idle clock state, is set to '1'.

Bit 6 (CKP) which selects the idle clock state (high or low) and bit 10 (MODE16) which enables 16-bit mode from 18-bit mode are cleared to '0'. Bit 2, 3 and 4 (SPRE0, SPRE1, SPRE2) are cleared to '0' too for the slowest SPI clock rate because the  $nRF24L01+$ compatible speed is slow. Lastly, the SPIEN is set to '1' to enable the SPI features again.

SPI1CON **=** 0x0320**;**

SPI1STATbits.SPIEN **=** 1**;**

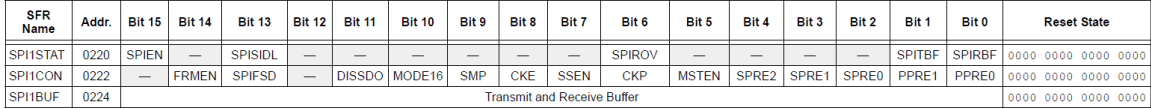

Table 4.4. dsPIC30F4013 Serial Peripheral Interface Register Map (taken from dsPIC30F4013 Data Sheet)

The initialization of the nRF24L01+ module starts with flushing its Transmit pin (Tx) and Receive pin (Rx) using the preset commands from the library provided by the manufacturer. There are few preset functions, commands and address provided in the library. An array of 5 unsigned character (aucBuffer) is created to store temporary value to be written.

unsigned char aucBuffer**[**5**];**

The void function vWriteNrf24l01 (unsigned char, unsigned char, const unsigned char\*, unsigned char) takes in 4 arguments which is the preset commands, register address to write, buffer for data, and the length of the data in bytes.

vWriteNrf24l01**(**FLUSH\_TX**,** 0**,** 0**,** 0**);**

#### vWriteNrf24l01**(**FLUSH\_RX**,** 0**,** 0**,** 0**);**

Then the physical address of the module is written into the aucBuffer and store into the register. Both Tx and Rx are configured to have the same physical address because both the nRF24L01+ modules (1 for robot, the other for controller) are using the same code.

aucBuffer**[**0**] =** 0xaa**;**

 $\text{aucBuffer}[1] = 0 \times \text{b}$ 

 $aucBuffer[2] = 0 \times cc$ ;

 $aucBuffer[3] = 0xdd;$ 

 $aucBuffer[4] = 0$ xee;

vWriteNrf24l01**(**W\_REGISTER**,** ADD\_TX\_ADDR**, &**aucBuffer**,** 5**);**

vWriteNrf24l01**(**W\_REGISTER**,** ADD\_RX\_ADDR\_P0**, &**aucBuffer**,** 5**);**

After that, 1 of the 6 parallel data pipes is configured for auto acknowledgement mode (ACK). The data pipe used is Pipe 0. It is enabled after the ACK configuration is done.

 $\text{aucBuffer[0]} = 0 \times 01$ ;

```
vWriteNrf24l01(W_REGISTER, ADD_EN_AA, &aucBuffer, 1);
```
 $\text{aucBuffer[0]} = 0 \times 01$ ;

vWriteNrf24l01**(**W\_REGISTER**,** ADD\_EN\_RXADDR**, &**aucBuffer**,** 1**);**

Continued by configuring the Rx payload size to 1 byte. The value for the predefined variable (DATA\_LENGTH) is '1'.

```
aucBuffer[0] = DATA_LENGTH;
```
vWriteNrf24l01**(**W\_REGISTER**,** ADD\_RX\_PW\_P0**, &**aucBuffer**,** 1**);**

Next is setting up the auto retransmission delay and count for the Tx. The aucBuffer is set to 0b00011111 (binary) where bit 0 to 3 (ARC, Auto Retransmit Count) is '1111' (15 in decimal) which sets the auto retransmission count to 15, and bit 4 to 7 (ARD, Auto Retransmit Delay) is '0001' which sets the auto retransmission delay to 500uS according to the nRF24L01+ data sheet provided.

aucBuffer**[**0**] =** 0b00011111**;**

```
vWriteNrf24l01(W_REGISTER, ADD_SETUP_RETR, &aucBuffer, 1);
```
Then, the RF channel is set to channel 50. The value for the predefined variable (RF\_CHANNEL) is '50'.

aucBuffer**[**0**] =** RF\_CHANNEL**;**

#### vWriteNrf24l01**(**W\_REGISTER**,** ADD\_RF\_CH**, &**aucBuffer**,** 1**);**

Next is setting the air data rate and the power of transmission. The aucBuffer is set to 0b00000110 (binary) where bit 1 and 2 (RF\_PWR) is set to '11' which configures the power of transmission to 0dBm according to the datasheet ('00' for -18dBm, -6dBM step). Bit 3 (RF DR) that configure the data rate is set to '0', which is 1Mbps ('1' for 2Mbps).

aucBuffer**[**0**] =** 0b00000110**;** // 1Mbps.

vWriteNrf24l01**(**W\_REGISTER**,** ADD\_RF\_SETUP**, &**aucBuffer**,** 1**);**

Finally, the ADD CONFIG is configured with the aucBuffer set to 0b00001111. Bit 0 (PRIM RX) which sets the primary control as Rx, bit 1 (PWR UP) which powers up the control, bit 2 (CRCO) which sets the CRC encoding scheme ('0' for 1 bytes, '1' for 2 bytes), and bit 3 (EN\_CRC) which enables the CRC when set to '1', is all set to '1'.

aucBuffer**[**0**] =** 0b00001111**;**

#### vWriteNrf24l01**(**W\_REGISTER**,** ADD\_CONFIG**, &**aucBuffer**,** 1**);**

Lastly, the Receive mode is enabled by setting the Chip Enable bit (CE) to '1' and the initialization function of the nRF24L01+ module is completed. The Register Map of nRF24L01+ can be obtained from its Data Sheet provided from the manufacturer.

#### 4.4.1 RF Implementation

<span id="page-56-0"></span>When using the nRF24L01+, the algorithms and functions of the Receive mode are to be processed separately from the Transmit mode. The default status of the nRF24L01+ is in Received mode.

Start with the Interrupt Request pin (IRQ), if there is data received from the other RF module, the IRQ will be cleared to '0'. Then the preset function ucNrf24l01ReceivePacket (unsigned char \*, unsigned char) will return '1' if the data is successfully received, read and stored into the first parameter.

At this point the data received can be further processed in a function or an algorithms. For example, the robot will stop moving when the received data is '0', and change direction when the received data is '5'. If there are many different receivable data, a switch case is recommended. The variable ucStatus and ucData are self-created.

 $i$ **f** (IRQ == 0) {

```
ucStatus = ucNrf24l01ReceivePacket(&ucData, 1);
      if (ucStatus != 0) {
             switch (ucData) {
                    case 1:
             }
} }
```
For transmitting data to the other RF module, Transmit mode has to be enabled first by running the preset function vNrf24l01EnableTx () from the library. Then use another preset function ucNrf24l01TransmitPacket (unsigned char \*, unsigned char) to transmit the custom data by putting it into the first parameter.

The function will return '0' if the transmission is failed. Lastly, Receive mode has to be reenabled by running the preset function vNrf24l01EnableRx (). The variable ucStatus and ucData are self-created.

```
vNrf24l01EnableTx();
```
 $ucData = 1;$ 

ucStatus **=** ucNrf24l01TransmitPacket**(&**ucData**,** 1**);**

vNrf24l01EnableRx**();**

## 4.5 Information Output

<span id="page-58-0"></span>A 16 x 2 LCD is attached to the SKds40A board can be used to provide on the spot sensor readings. The LCD uses a default library from the manufacturer and it uses pin RB0 to RB7 of the dsPIC30F4013. It can display data sent from the dsPIC30F4013 but the data has to be in String format.

The UART module is also ready to be implemented anytime through a UIC00A Serial to USB Converter using the default library from its manufacturer and the data sent from the dsPIC30F4013 has to be in String format too.

Therefore, all the readings (mostly analog readings) will be combined into a String using the function sprintf () before connecting with the LCD or the UART.

## CHAPTER 5. PROJECT REVIEW

#### <span id="page-59-0"></span>5.1 Project Discussion and Conclusion

<span id="page-59-1"></span>This paper presents the details and design of the semi-autonomous robot of the project. The current form of the robot is able to read data from its sensors and perform further operations such as slowing down movement speed and changing directions.

The ultrasonic sensor offers great reading speed and stability. However, the detection area is only the linear front side of the sensor instead of a more than 90 degree circular sector. The other area outside the linear area in front of the sensor are its blind spots. Hence some small obstacles which is not in the linear detection area of the sensor are not detected.

In order to get an accurate reflection of the ultrasonic projectile, the obstacle to be detected has to be facing the sensor which both side is to be parallel. Sometimes the problems above will cause the robot to get in touch with some obstacles.

The dsPIC30F4013 works well with the motor controller and the servomotors. The robot can be left to move autonomously in a normal area full of noticeable obstacles for a long period.

The RF communication can be used to correct the robot's position or direction when the robot encountered some unsolvable case. For example, when the robot get in touch with an obstacle which the ultrasonic sensor could not detect, the user can manually control the robot to change its direction.

## 5.2 Future Work

<span id="page-60-0"></span>This project offers many opportunities for future improvement and development for the robot prototype. More sensors can be implemented in different part of the robot to decrease the blind spot of the obstacle detection sensors.

With better components and peripherals allocation, the design platform on top of the robot chassis will provide more spaces for further add-ons and development. For example, a robot arm or an image detection sensor can be implemented onto the robot. The robot components can be modified or changed according to the implementation field and serving area.

The current total cost of all components of the robot is not appraisable as most of them still serves wide range of features instead of a custom designated function. This problem can be improved in the future with better planning and design.

### BIBLIOGRAPHY

<span id="page-61-0"></span>Department of Physics and Electronic Engineering, University of Waikato (2004) *A Human-Like Semi Autonomous Mobile Security Robot*. [report] Wellington, New Zealand: Robotechnology.

En.wikipedia.org (2002) *Autonomous robot - Wikipedia, the free encyclopedia*. [online] Available at: http://en.wikipedia.org/wiki/Autonomous\_robot [Accessed: 7 Apr 2013].

Russell, S. and Norvig, P. (2010) *Artificial Intelligence: A Modern Approach*. 3rd ed. PEARSON, p.971.

Sawicz, D. (n.d.) *Hobby Servo*. [e-book] http://www.princeton.edu/~mae412/TEXT/NTRAK2002/292-302.pdf [Accessed: 07th April 2013].

Nordic Semiconductor. (n.d.) *nRF24L01 Single Chip 2.4GHz Transceiver*. [e-book] Nordic Semiconductor. Available through: Cytron Technologies http://www.cytron.com.my/usr\_attachment/nRF24L01\_Product\_Specification\_v2\_0.pdf [Accessed: 07 April 2013].

Writer, C. (2012) *How Do IR Sensors Work?*. [online] Available at: http://www.ehow.com/how-does 5561845 do-ir-sensors-work.html [Accessed: 7 Apr 2013].

Unknown. (2012) *Emlabz Product Catalogue*. [e-book] Emlabz. p.10. Available through: Emlabz Technology.

- Angular Rate Sensors ENC-03R. n.d. [e-book] Murata. Available through: Microchip Technologies http://www.cytron.com.my/viewProduct.php?pcode=RF-TRX-2.4G&name=RF%20Transceiver%202.4G [Accessed: 10 Apr 2014].
- Burke, T. 2012. dsPIC30F4011 Super Example. *ad hocumentation*, [blog] 2012, Available at: http://batchloaf.wordpress.com/dspic30f4011\_super\_example/ [Accessed: 01 Apr 2014].
- dsPIC30F3014/4013 Data Sheet. 2010. [e-book] Microchip Technology Inc. Available through: Microchip Technology [Accessed: 01 Apr 2014].
- Huddleston, C. 2007. *Intelligent Sensor Design Using the Microchip dsPIC*. [e-book] USA: Newnes. [Accessed: 01 Apr 2014].
- L298N. 2000. [e-book] Italy: STMicroelectronics. www.st.com [Accessed: 10 Apr 2014].
- LV-MaxSonar-EZ1 High Performance Sonar Range Finder. 2012. [e-book] Maxtibox Inc. [Accessed: 10 Apr 2014].
- Microchip.com. 2014. *Development Tools*. [online] Available at: http://www.microchip.com/Developmenttools/ProductDetails.aspx?PartNO=DV164 121 [Accessed: 10 Apr 2014].
- Microchip.com. 2014. *MPLABX | Microchip Technology Inc.*. [online] Available at: https://www.microchip.com/pagehandler/en-us/family/mplabx/ [Accessed: 10 Apr 2014].
- Mikroe.com. n.d. *MikroElektronika - Development tools, Compilers, Books*. [online] Available at: http://www.mikroe.com/chapters/view/54/chapter-6-output-comparemodule/#ch6.3 [Accessed: 01 Apr 2014].
- nRF24L01 tutorials 1-3 for the PIC completed. 2007. *DIY embedded*, [blog] 2007, Available at: http://blog.diyembedded.com/2007/06/tutorials-1-3-for-piccompleted.html [Accessed: 10 Apr 2014].
- Picotech.com. 2014. *PicoScope Oscilloscope Software the standard in PC Oscilloscope software*. [online] Available at: http://www.picotech.com/picoscope-oscilloscopesoftware.html [Accessed: Apr 2014].
- Ruangpayoongsak, N., Roth, H. and Chudoba, J. 2005. *Mobile Robots for Search and Rescue*. [report] Kobe, Japan: International Workshop on Safety, Security and Rescue Robotics.
- Small, Low Power, 3-Axis +-3 g Accelerometer ADXL335. 2009. [e-book] Analog Devices. Available through: Cytron Technologies http://www.cytron.com.my/viewProduct.php?pcode=RF-TRX-2.4G&name=RF%20Transceiver%202.4G [Accessed: 10 Apr 2014].

# APPENDICES A. REGISTER MAP OF NRF24L01+ FROM DATA SHEET

<span id="page-64-0"></span>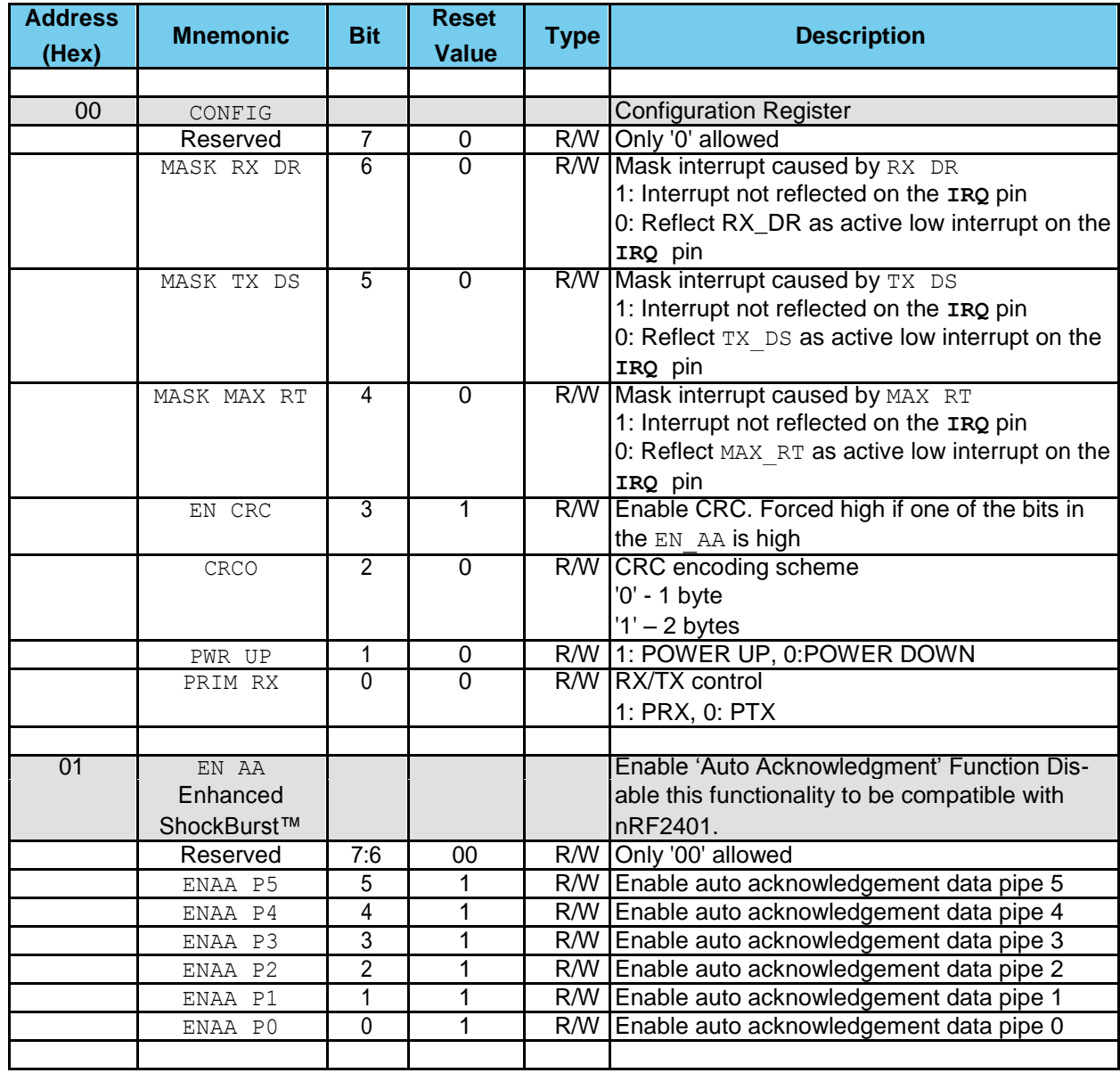

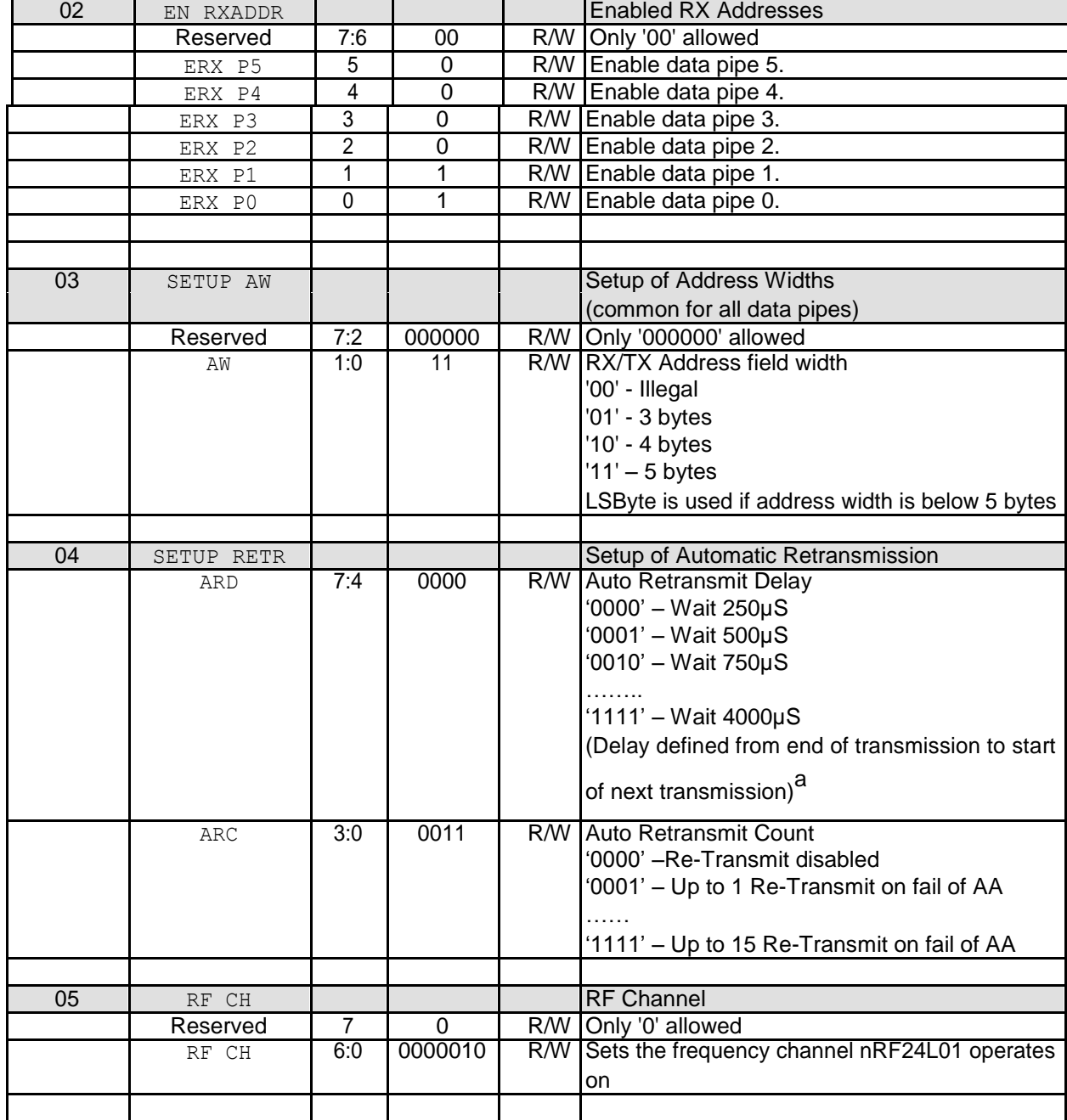

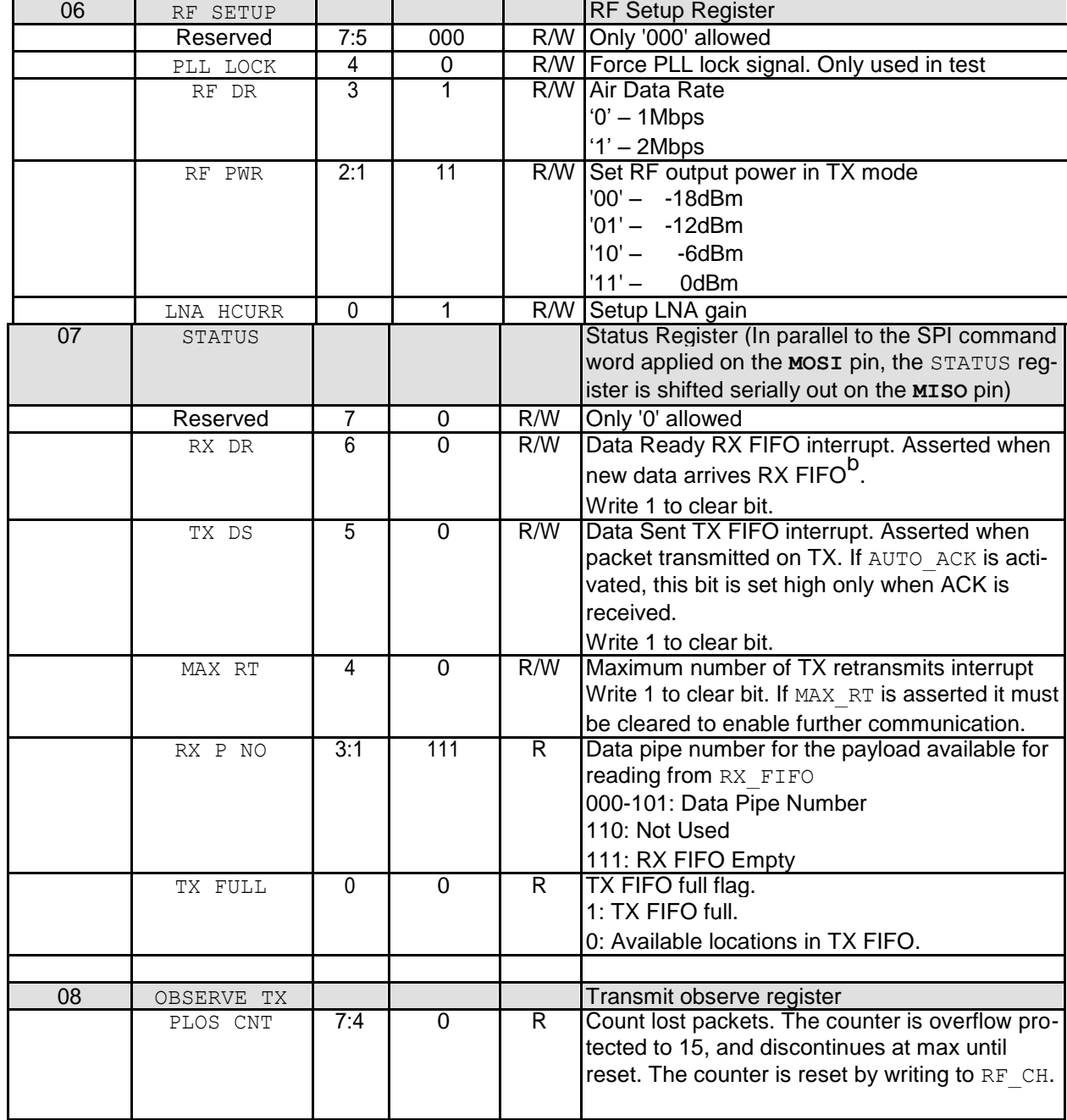

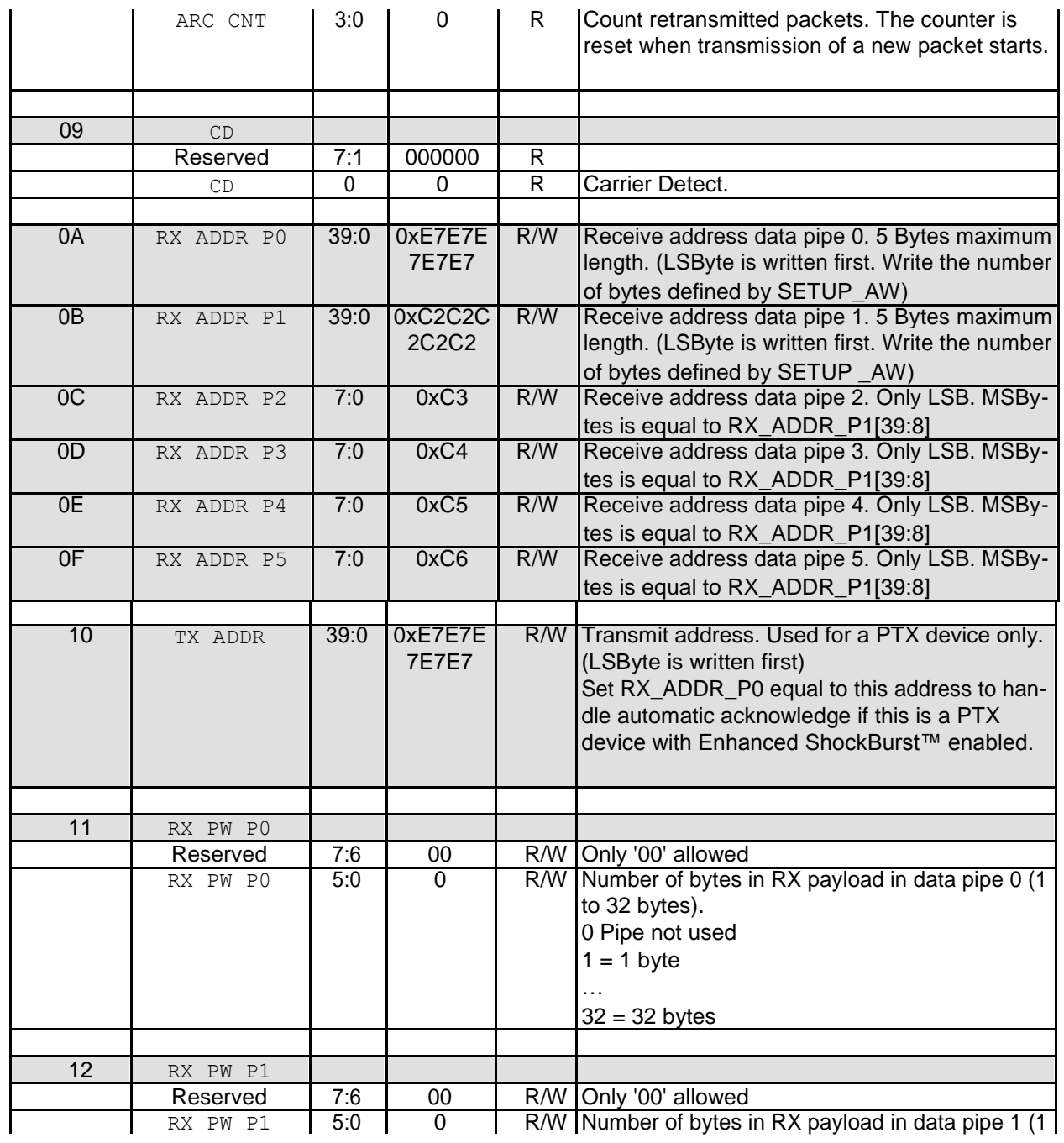

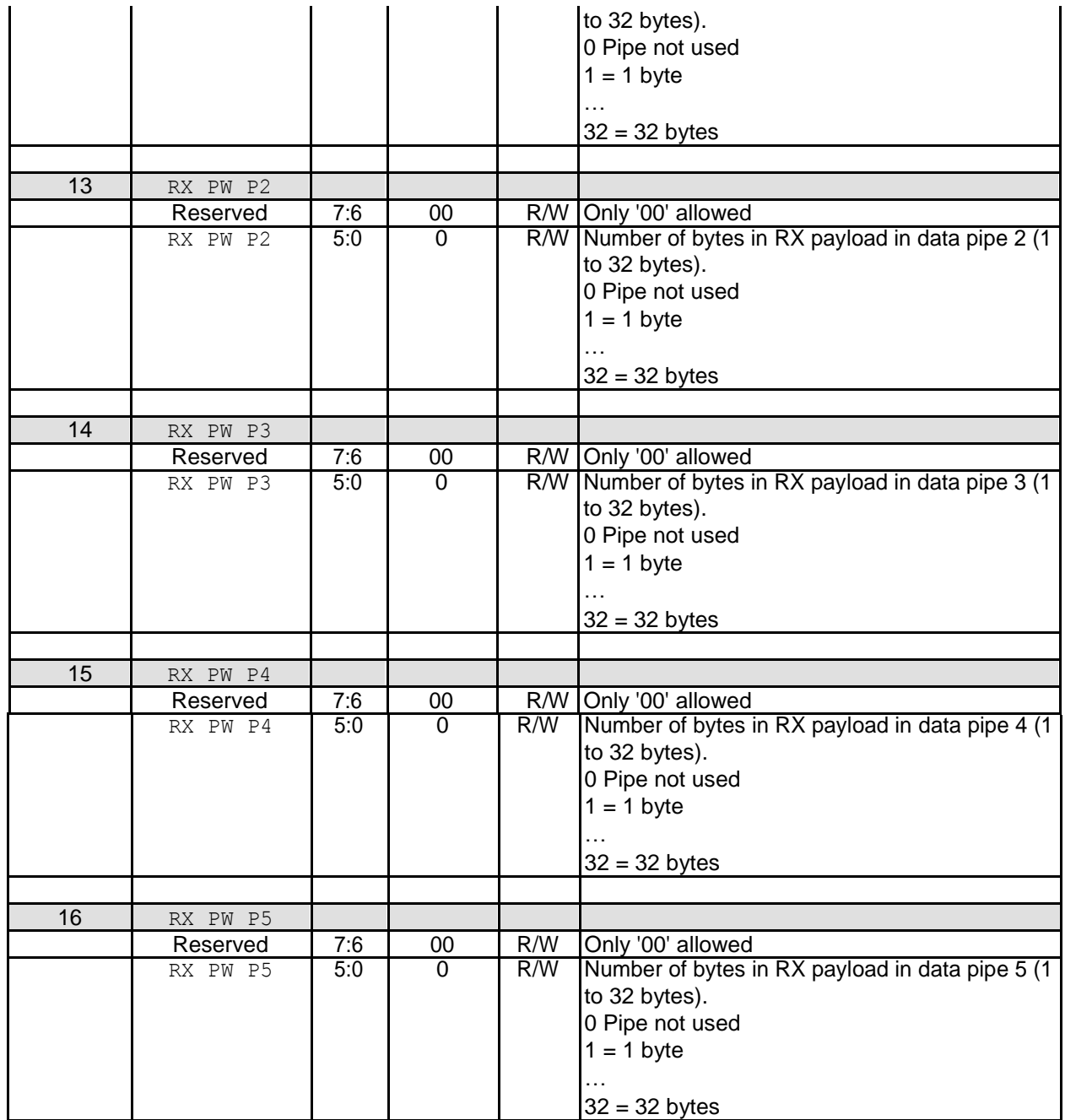

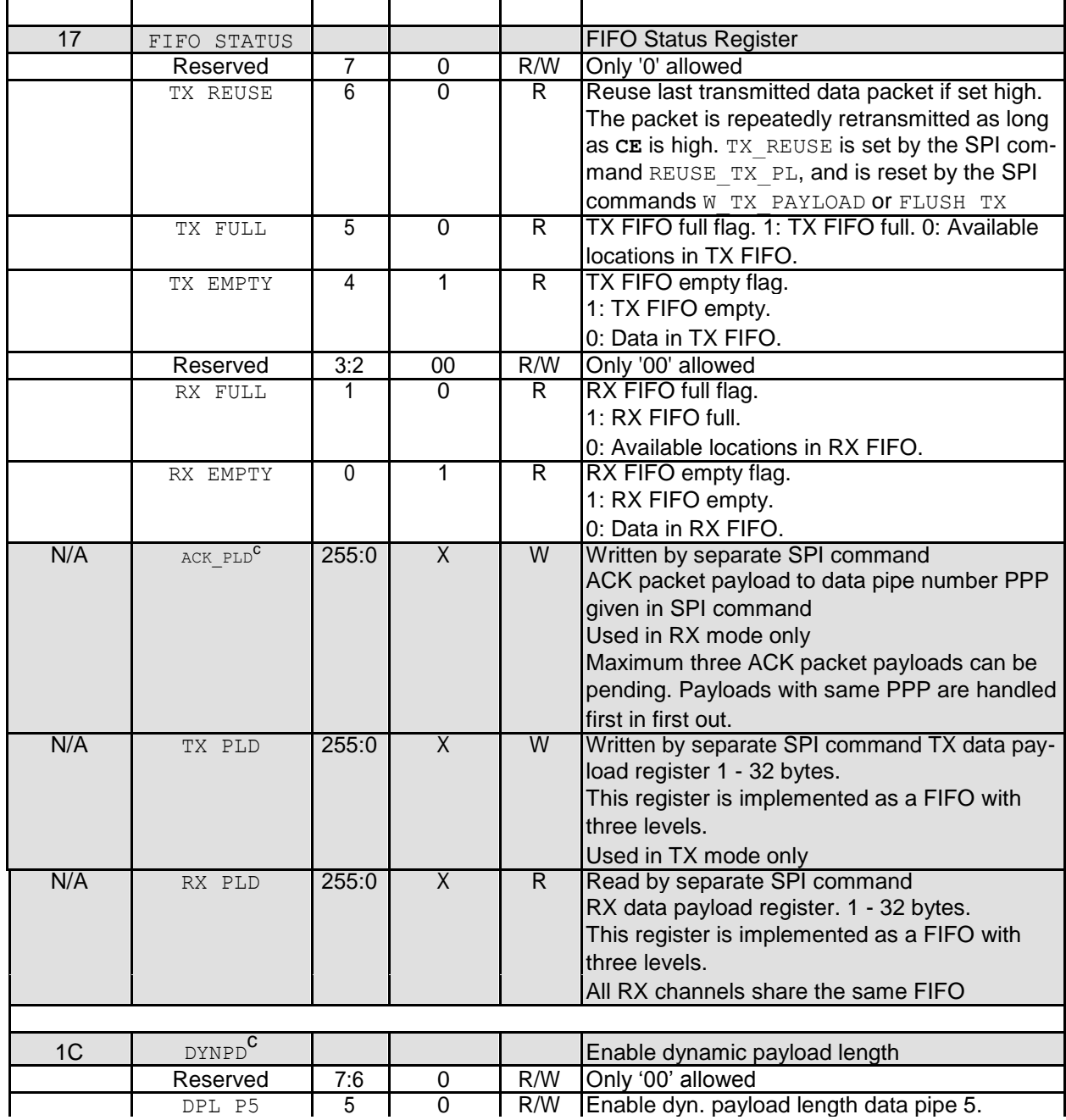

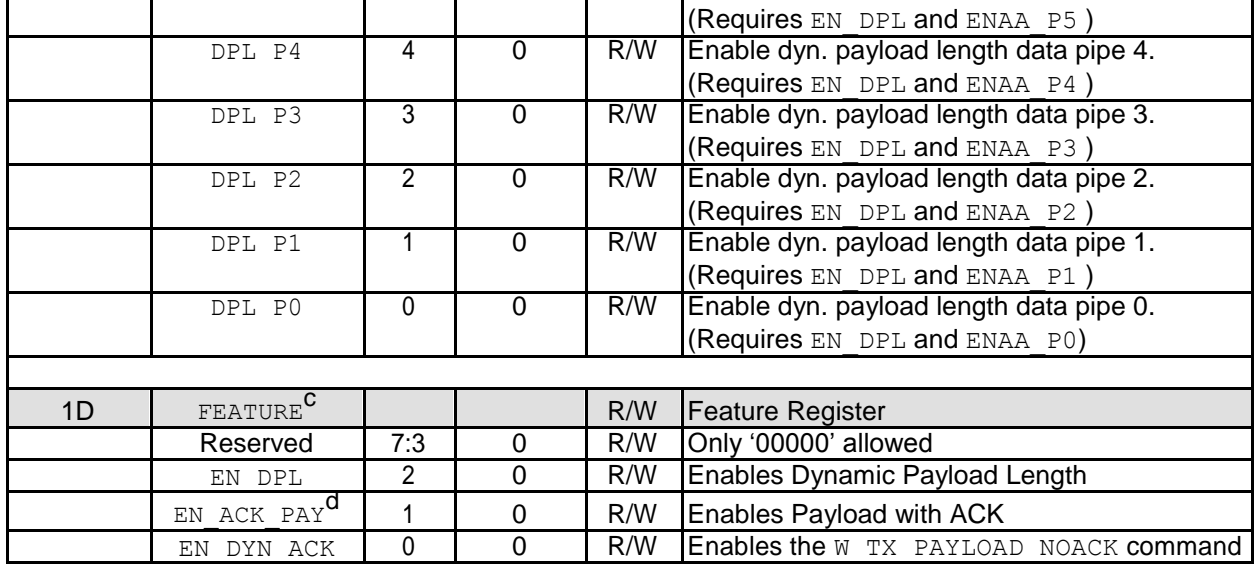

Reference: Nordic Semiconductor. (n.d.) *nRF24L01 Single Chip 2.4GHz Transceiver*. [e-book] Nordic Semiconductor.